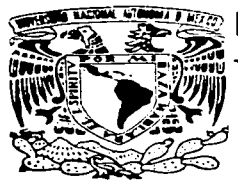

# ? UNIVERSIDAD – NACIONAL – AUTONOMA – DE – MEXICO

# ESCUELA NACIONAL DE ESTUDIOS PROFESIONALES PLANTEL ACATLAN

DESARROLLO DE UN SISTEMA PARA LA GENERACION DE INFORMACION DEL S.A.R. DE LA SECRETARIA DE SALUD

# MEMORIA DEL DESEMPEÑO PROFESIONAL

OUE PARA OBTENER EL TITULO DE LICENCIADO EN MATÉMATICAS. APLICADAS Y DOMPUTACION  $E$ N. P.  $\mathbf R$ T. ISRAEL CAMPOS ZENTENO ASESOR: LAURA MÁT RIVERA BECERRA

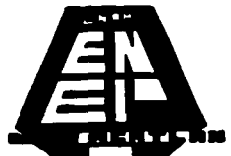

ACATLAN. EDO. DE MEX.

**MAYO 1997** 

 $\overline{0}$ 

نه  $\overline{\phantom{0}}$ 

TESIS CON. FALLA DE ORIGEN

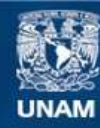

Universidad Nacional Autónoma de México

**UNAM – Dirección General de Bibliotecas Tesis Digitales Restricciones de uso**

# **DERECHOS RESERVADOS © PROHIBIDA SU REPRODUCCIÓN TOTAL O PARCIAL**

Todo el material contenido en esta tesis esta protegido por la Ley Federal del Derecho de Autor (LFDA) de los Estados Unidos Mexicanos (México).

**Biblioteca Central** 

Dirección General de Bibliotecas de la UNAM

El uso de imágenes, fragmentos de videos, y demás material que sea objeto de protección de los derechos de autor, será exclusivamente para fines educativos e informativos y deberá citar la fuente donde la obtuvo mencionando el autor o autores. Cualquier uso distinto como el lucro, reproducción, edición o modificación, será perseguido y sancionado por el respectivo titular de los Derechos de Autor.

# **AGRADECIMIENTOS ESPECIALES**

# A LA SECRETARIA DE SALUD

# AL ING. ALFONSO GUZMAN VALDES **DIRECTOR DE COMPUTO**

POR LA CONFIANZA Y LAS ENSEÑANZAS **OUE ME HACEN SER MEJOR CADA DIA.** 

# A LA UNIVERSIDAD NACIONAL AUTONOMA **DE MEXICO**

GOYA GOYA CACHUN CACHUN RA RA CACHUN CACHUN RA RA **GOYA UNIVERSIDAD** 

# $A$  DIOS :

Por permitirme conocer y disfrutar de este mundo maravilloso.

# A MIS PADRES :

# Manuel Y Amanda

Todo mi cariño y respeto por darme la vida y enseñarme a recorrer este camino con la mirada siempre erguida, con el coraje y la sencillez de todo un caballero.

# **A MIS HERMANOS:**

Manuel, Joaquin, Angelica Y Fernando.

Por  $el$ apovo la amistad  $\mathbf{v}$ incondicional que siempre me han brindado...

# A Elizabeth Dafne:

Por ser mi razón, mi fuerza, mi compañera, mi vida, mi todo.

Ivael Campos Jendens.

# **ENAM ENER ACHIAN MAC**

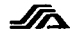

# **INTRODUCCION**

# I CONTEXTUALIZACION.

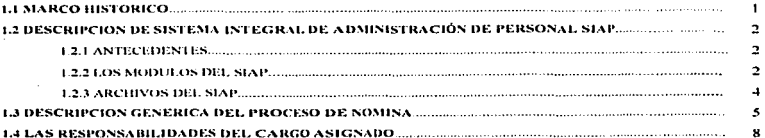

# 2 ANALISIS DEL PROCESO DE GENERACION DE INFORMACION DEL S.A.R.

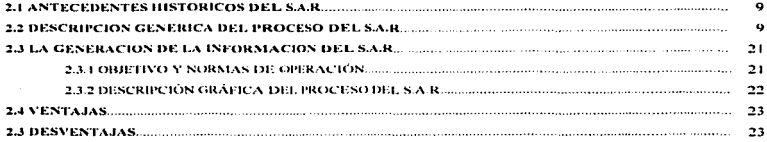

# 3 SOLUCIONES.

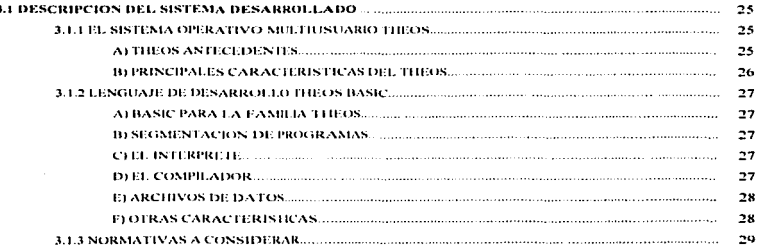

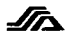

#### **EXERCICITIEV MAC**  $15.80$

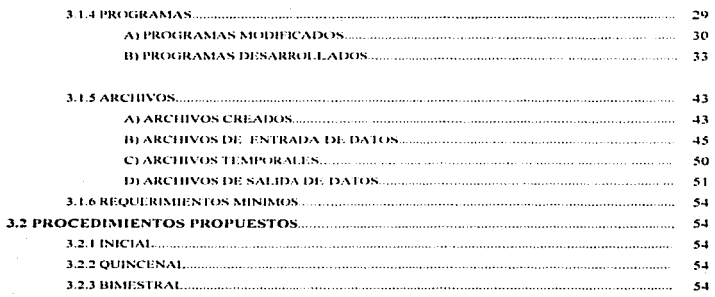

CONCLUSIONES. **BIBLIOGRAFIA.** MANUAL DE USUARIO.

#### **UNAM ENER ACATLAN MAC**

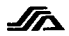

# **INTRODUCCION**

Una de las preocupaciones más importantes del trabajador, es cuando llega el momento de jubilarse o pensionarse, teniendo como interrogante el hienestar económico para poder llevar una vida trannuila.

Hasta 1992, los trabaladores contaban nada más con un sistema de pensiones, el cual era llevado por el Instituto Mexicano del Seguro Social *IMSS*, y el Instituto de Seguridad y Servicios Sociales de los Trabajadores del Estado *LS.S.S.T.E.*, este último encargado de realizar todos los tramites correspondientes y de otornar su nensión a todos los trabajadores pertenecientes a las diferentes dependencias Gubernamentales, estas pensiones resultaban insuficientes a medida que la situación económica del país se agravaba; por eso a partir de 1992 se crea el Sistema de Ahorro para el Retiro S.A.R., con el objetivo primordial de poder brindar una seguridad económica al trabajador al momento de su jubilación ó retiro, logrando lo anterior con una aportación cada dos meses por parte de la empresa equivalente al 2% del salario mensual por concepto de retiro y un 5% por concento de vivienda.

Cuando se incornoraron al S.A.R. los trabajadores pertenecientes a la Secretaría de Salud, en particular el proceso de Generación de Información del S.A.R., era complicado para que cada estado lo realizara de manera particular, nor esta razón, se tomo la decisión de realizar este proceso de forma centralizada, al paso del tiempo las nuevas disposiciones y requerimientos hacen notoria la necesidad de tener este proceso descentralizado y que a la yez permita llevar un buen control del miemo

El presente trabajo de titulación por memoria del desempeño profesional muestra el sistema desarrollado para dar solución a las necesidades establecidas heneficiando a más de 140.000 trabajadores pertenecientes a la Secretaría de Salud, siendo un ciemplo de una experiencia en el ámbito laboral de un alumno de la carrera de Matemáticas Anticadas y Computación.

En el primer capítulo, se hace una breve reseña histórica de la Dirección General de Recursos Humanos en la Secretaria de Salud, así como la Dirección de Computo; así mismo se describe brevemente el Proceso y el sistema de nómina de la Secretaria, porque va ligado directamente con el sistema desarrollado y finalmente en este capítulo, se describen las actividades desarrolladas en el cargo que se tiene dentro de la Dirección de Cómputo.

En el segundo capítulo, se describe el análisis del proceso del S.A.R., dando a conocer las normativas y los procedimientos, haciendo especial énfasis en el proceso de generación de información del S.A.R., dando a conocer las ventajas y desventajas de su realización centralizada.

En el tercer y ultimo capítulo, se describen, las herramientas utilizadas para el desarrollo, los programas y archivos modificados o creados, así como los procedimientos y requerimientos para el sistema desarrollado

#### **ISRAEL CAMPOS ZENTENO**

# **U.N.A.M. E.N.E.P. ACATLAN M.A.C.**

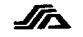

# 1 CONTEXTUALIZACION

UNAM. ENER ACATLAN MA.C.

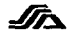

# **LI MARCO HISTORICO.**

El primer antecedente histórico, data de Junio de 1917, cuando por motivo de la expedición de la Lev de Secretarías y Departamentos de Estado se crea el departamento de Salubridad General, donde inicia su desarrollo la función de Administración de los Recursos Humanos.

En 1921 con la creación de la Secretaria de Asistencia Social, la función de administración de personal es asignada a una oficina de personal. Más adelante, en 1935 la Dependencia cambia su denominación por la de Secretaría de Asistencia Pública, en virtud de la reforma que sufre la Ley de Secretarías y Departamentos de Estado. Y no es sino hasta 1943 que por Decreto Presidencial Hega a tener la denominación de Secretaría de Salubridad y Asistencia.

Esta dependencia en 1973, cuenta con su primer Reglamento Interior en donde se determinan las atribuciones de Administración de personal de manera oficial y baio la responsabilidad de una Dirección adscrita a la Oficialía Mayor del Ramo.

En 1977, la Dirección referida asume el nivel jerárquico de Dirección General, la cual por la actualización del Reglamento Interior de la Secretaria, cambio su denominación a la de Dirección General de Recursos Humanos, que se integra con la Subdirecciones de Planeación, Evaluación, Capacitación , Desarrollo y de Control.

Pero es hasta 1984, después de varios cambios estructurales y de denominación de esta dirección, que se crean las Direcciones de Cómputo y de Operación y Pagos a fin de que esta Secretaría responda. bajo un esquema sistematizado a la problemática y nuevas necesidades del pago descentralizado de la Secretaría de Programación y Presupuesto.

Cabe mencionar que en Enero de 1985, la Secretaría de Salubridad y Asistencia, modifica su denominación por la "Secretaría de Salud".

En 1992, la Secretaria de Programación y Presupuesto autoriza la estructura vigente a la fecha; en ella aparecen dos nuevos Departamentos el primero denominado de Archivo, Hojas de Servicio y Fondo de Ahorro Capitalizable y el segundo de Supervisión de Edos. Desconcentrados, cuya creación se justifica en la operación del programa de descentralización de la Secretaria de Salud, el programa peneral de simplificación de la Administración Pública Federal, y en la necesidad de coordinar las acciones en apego estricto a la normatividad que emite la Secretaría de Hacienda y Crédito Público.

Es notable mencionar que la evolución organizacional y funcional de la Dirección General de Recursos Humanos, ha respondido a las exigencias y expectativas de la Dependencia en virtud del incremento de los Servicios de Salud.

A continuación se muestra el Diagrama Organizacional de la Secretaría de Salud y de la Dirección General de Recursos Humanos.

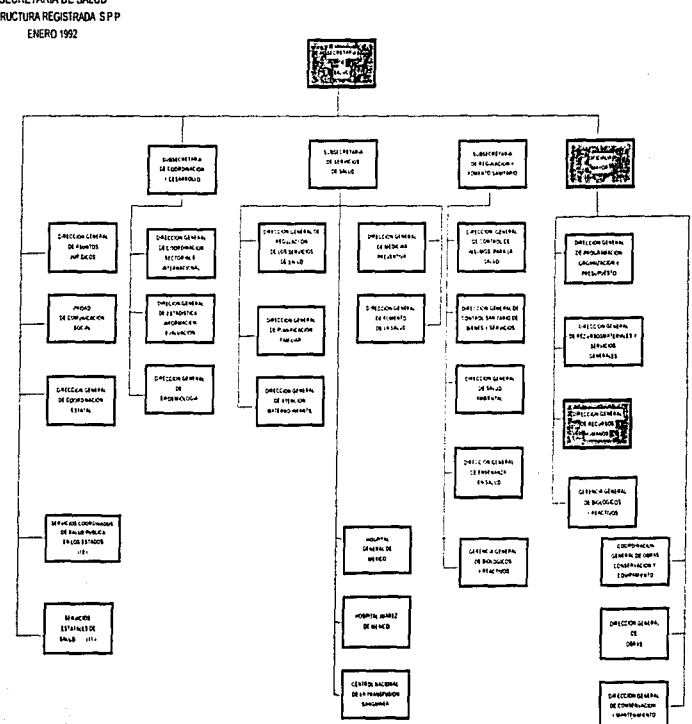

 $\bullet$ 

s.

SECRETARIA DE SALUD ESTRUCTURA REGISTRADA SPP

 $\cdot$ 

 $\cdot$ 

 $\mathbf{r}$ 

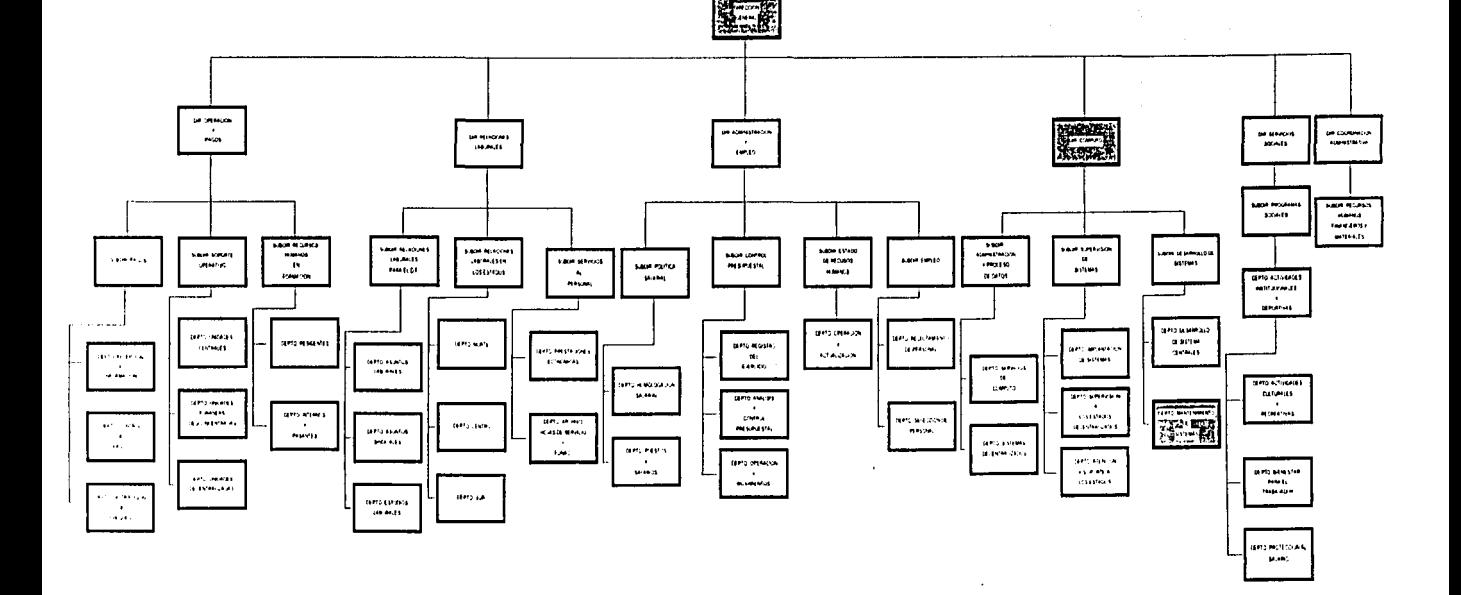

 $\ddot{\phantom{0}}$ 

The Corporation

SECRETARIA DE SALUD OFICIALIA MAYOR DIRECCION GENERAL DE RECURSOS HUMANOS ESTRUCTURA REGISTRADA SPP **ENERO 1992** 

#### **UNAM ENER ACATLAN MAC**

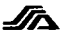

# 1.2. DESCRIPCION GENERICA DEL SISTEMA DE NOMINA EN LA S.S.A.

Como el proceso de generación de información del S.A.R., está vinculado con el Sistema de Nómina. se dará una breve descripción del mismo.

# 1.2.1 ANTECEDENTES.

En el año de 1981 la Secretaría de Programación y Presupuesto descentralizó las funciones del pago por concepto de remuneraciones a los trabajadores a las diferentes Secretarías de Estado, desde entonces la S.S.A. asume la responsabilidad de realizar dicho Proceso, a través de un Sistema Electrónico de Procesamiento de Datos, denominado SUNYP (Sistema Unico de Nómina y Pago.)

Derivado de aquella acción de descentralización y teniendo como objetivo el promover y establecer mecanismos mas ágiles para el nago de los trabajadores, en año de 1989 se none en marcha el Sistema Integral de Administración de Personal SIAP, el cual se ha venido actualizando en base a los requerimientos técnicos y administrativos de esta secretaría.

# 1.2.2 LOS MODULOS DEL SIAP.

El SIAP está ligado con el proceso de generación de información del S.A.R., por esta razón se dará una breve descripción del mismo.

Está conformado de 16 módulos para el proceso de la nómina, los cuales se describen a continuación:

Descrinción gráfica del módulo principal del SIAP.

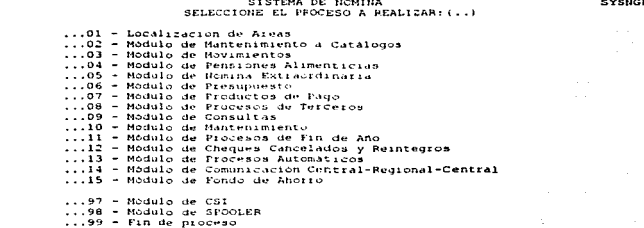

#### Localización de Areas:

 $-1-$ 

En este módulo, se da mantenimiento al archivo de Localización de Areas, con la finalidad de llevar un control de los archivos que están siendo utilizados en el sistema en un momento dado.

#### UNAM, ENER JOITLAN MA.C.

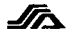

## Modulo de Mantenimiento:

Está disponible solo para Areas Centrales, permite efectuar correcciones a los catálogos utilizados por el sistema.

#### Modulo de Movimientos:

Se pueden realizar los siguientes procesos:

- Cantura, prevalidación y afectación de movimientos.
- Impresión de reportes de: movimientos afectados, plantilla de puestos después de afectación, responsabilidades, etc.
- Generación de Archivos Productos de Pagos ordinarios y retroactivos.

## Modulo de Pensión Alimenticia:

En este módulo, se capturan todos los movimientos relacionados con pensión, se genera su producto y se emiten los reportes correspondientes.

# Modulo de Nómina Extraordinaria:

Aquí se realizan todos los procesos relacionados con este tipo de pago, desde su captura y mantenimiento hasta su generación de producto.

## Modulo de Presumiesto:

Esta opción ya no se encuentra en operación, tenía por obietivo realizar contabilidades.

## Modulo de Productos de Pago:

Se pueden realizar la impresión de cheques y contabilidades de los productos generados, así como su carga a los archivos históricos y si se llegará a presentar el caso su reposición.

# Modulo de Procesos de Terceros:

En esta parte del sistema, se pueden realizar los procesos de afectaciones de las deducciones por conceptos de préstamos y seguros, va sean médicos o de vida.

# **Modulo de Consultas:**

Permite efectuar consultas de forma selectiva o por clave de los catálogos y archivos maestros del sistema, así como su impresión.

# Modulo de Mantenimiento:

Aquí se pueden realizar, si se requiere, los procesos de recalculo de percepciones y deducciones en base a aumentos ó cambios de impuesto, para aplicarlos a los empleados

# Modulo de Procesos de Fin de Año:

Se ciecutan aquellos procesos que solo se realizan una vez al año, estos son: Generación de Productos de Aguinaldo, Ordinaria de quincenas 23/24, Pensión alimenticia de quincenas 23/24 y el proceso de Declaración Anual.

#### Modulo de Cheques Cancelados y Reintegros:

Este módulo, permite la captura, aplicación y emisión de contabilidades de los cheques cancelados, pagos que no debieron darse al trabajador, y los reintegros, que es lo que se le debió de pagar al trabajador y no se dió, ejemplo de esto son los salarios caidos.

#### **UNAM. ENEP. ACATLAN MAC.**

# Modulo de Procesos Automáticos:

No se utiliza desde su creación a causa de problemas con la empresa que desarrollo este sistema.

#### Modulo de Comunicación Central - Regional - Central:

En esta parte del sistema, se realiza la recepción de catálogos y movimientos especiales, enviados por el área central, y se efectúan los envios de productos, plantilla de nuestos, archivo de movimientos . Fondo de Ahorro y Catálogo de centros de responsabilidad.

Modulo de Fondo de Aborro:

Se módulo, se llevan acabo los procesos de altas ,bajas y mantenimiento relacionados con el Fondo de Ahorro Capitalizable FONAC.

# Mexicles de CSE

Este módulo, tiene la función de poder efectuar comandos del sistema operativo para la creación, copiado, borrado y renombrado de archivos, así como la preparación de diskettes y cintas.

#### Modulo de SPOOLER:

La finalidad de éste módulo es la administración de la cola de impresión.

De esta manera están conformados los diferentes módulos del SIAP, a continuación se describirán genéricamente, los archivos que se utilizan en este.

# **1.2.3 ARCHIVOS DEL SIAP.**

Los archivos del SIAP están agrupados en Catálogos, Maestros, Históricos, Trabajo, Control, los cuales se describirán superficialmente para que más adelante, se mencionan con mayor detalle los archivos utilizados en la generación de información del S.A.R.,

**Catalogos** 

Estos archivos contienen información genérica para la validación y el pago. Los catálogos son:

- Estados y Municipios.
- Puestos.
- -Movimientos. -Varios.
- Unidades Responsables.
- -Bancos.
- Centros de Responsabilidad.
- Tablas de Impuesto.
- Registro Control.
- **Maestros.**

Contienen información base del pago a nivel específico. Estos archivos son:

- Empleados.
- Pensión Alimenticia.
- Plantilla de Puestos.
- FONAC.

#### **UNAM. ENER ACATLAN MAC.**

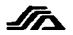

Históricos.

Contienen información histórica del pago y los movimientos aplicados al empleado. Estos archivos son:

- $-$  Pagos.
- Movimientos.
- Acumulados.

#### Trabajo.

Estos archivos almacenan información referente al periodo de pago de una quincena y siempre deben crearse al inicio del proceso de ésta.

Los archivos de Trabajo son:

- Movimientos.
- Retroactivos
- Extraordinaria.
- Productos de Pago.

#### Control.

La función principal de estos archivos es la de llevar un control histórico de cuántos cheques, recibos y nominas se han emitido ó inutilizado según sea el caso; otra función es la de mantener el nombre de los archivos que están siendo utilizados en el sistema.

Los archivos control son los siguientes:

- Localización de Areas.

- Control de Cheques.

- Control de Recibos.
- Control de Nóminas

# 1.3 DESCRIPCION GENERICA DEL PROCESO DE NOMINA EN LA S.S.A.

Para este proceso intervienen; la Secretaría de Hacienda y Crédito Público S.H.C.P. y la Secretaría de Programación y Presupuesto, que son las que dictaminan y autorizan las normativas para el pago de los trabajadores al servicio del estado, las cuales son Públicadas en el Diario de la Federación, y enviadas a las Direcciones Generales de Recursos Humanos de las Secretarías de Estado.

La S.S.A. por medio de la Dirección General de Recursos Humanos D.G.R.H. realiza el control y la actualización de este proceso por medio de sus Direcciones y las diferentes Coordinaciones de Recursos Humanos en las Entidades Federativas.

Como el proceso de generación de información del S.A.R., está vinculado con el proceso de nómina y para poder entender algunos de los términos usados en este trabajo se mencionará a continuación de forma general el Proceso de Nómina.

# Primero.

Se realiza la cancelación de cheques o pagos indebidos efectuados, esto es realizado en forma paralela con la captura y prevalidación de movimientos.

A continuación se mencionarán algunos de los movimientos que se manejan en el sistema,

#### **P.N.A.M. E.N.E.P. ACATLAN M.A.C.**

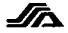

**BAJAS.** 

clave descripción

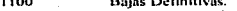

- 1101 Baja por Renuncia
- 1102 Baja por Jubilación o Pensión
- Baja por Defunción 1103
- 1104 Baja por Conclusión de Nombramiento o Contrato

## **BAJAS TEMPORALES.**

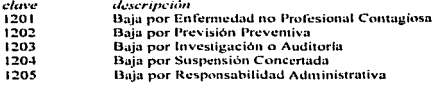

# LICENCIAS.

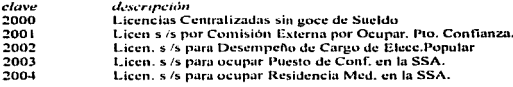

# **REANUDACIONES.**

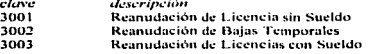

# ALTAS.

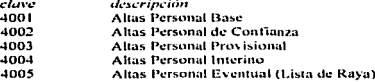

## REINGRESOS SIN ANTECEDENTES EN EL SISTEMA.

- clave descripción
- 4301 Reingreso a Personal de Base
- 4302 Reingreso a Personal de Confianza
- 4303 Reingreso a Personal Provisional
- 4304 Reingreso a Personal Interino
- 4305 Reingreso a Personal de Lista de Raya

#### PROMOCIONES.

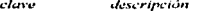

- 5001 Promoción de Puesto con Aumento de Percepciones
- 5002 Promoción de Puesto con Movimiento Escalafonario
- 5003 Ampliación de Jornada de Trabajo
- 5004 Promoción por Cambio de Rango de Tabulador
- 5006 Promoción Compensada

#### **UNAM. ENEP. ACATLAN MAC**

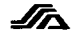

# CAMBIOS DE ADSCRIPCION

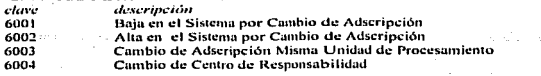

# DEDUCCIONES ECONOMICAS.

- clave descripción Descuento por faltas Injustificadas 1008  $8002$
- Suspensión por sanción disciplinaria

# **MOVIMUENTOS DIVERSOS.**

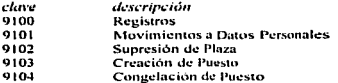

#### Segundo.

Cuando ya están validados correctamente los movimientos se efectúa el proceso de afectación a los empleados, según la modificación a realizar, por el movimiento especificado.

También hay otros procesos para afectar a los empleados y darles de alta deducciones por Préstamos FOVISSSTE, Seguros (de vida, gastos Médicos, coche), y Préstamos Subsidiados por la Secretaría. Estos procesos se denominan Terceros Institucionales.

# Tercero.

La generación de los archivos productos de pagos, estos pueden ser de tipo:

Ordinario.- Contiene el pago quincenal de los trabajadores.

Retroactivos.- Estos pagos se generan cuando por algún movimiento aplicado al empleado, causan diferencias de como se pago a como se debería haber pagado.

Extraordinario.- Se realizan sólo en situaciones especiales, como por elemplo: Gratificaciones especiales, Salarios Caídos, Pagos retroactivos de más de 5 Quincenas etc.

Pensión.- El pago efectuado a los pensionados

# Cuarto.

Emisión de Cheques y denósitos bancarios, anteriormente este pago se realizaba por cheque federal

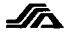

# Ouinto.

Carga a los Históricos de Pagos y Acumulados de cada uno de los productos emitidos

#### Sexto:

Envío de productos y contabilidades del gasto al Arca Central. Dirección de Cómputo, para su supervisión y distribución a las áreas correspondientes.

Hay otros procesos dentro de la nómina, pero sólo se mencionan aquí los antes citados por su relevancia dentro del mismo.

Cabe mencionar que a los Estados les es enviado quincenalmente, un procedimiento de nómina en el cual además de los procesos quincenales pueden contener procesos especiales, como por ejemplo, un recálculo con retroactividad nor una retabulación salarial.

# **1.4 LAS RESPONSABILIDADES DEL CARGO ASIGNADO.**

- · Normar, Validar, Viuilar el cumplimiento de la política salarial de la Secretaría.
- Realizar procesos para la evaluación y control de la calidad del proceso de nómina SIAP.
- · Proporcionar atención y servicio a los Estados, coordinando la asesoría y capacitación a los mismos por los Departamentos de apovo.
- Establecer mecanismos de control y supervisión a los Edos, dando seguimiento a los mismos.
- · Supervisar la realización periódica de los respaldos de información que garanticen la seguridad de la misma en los Estados.
- Proponer e indicar a las Areas respectivas las observaciones y recomendaciones que se deriven de las pruebas y revisiones efectuadas a los Estados y Area Central.

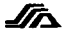

**ISRAEL CAMPOS ZENTENO** 

# 2 ANALISIS DEL PROCESO DE GENERACION<br>DE INFORMACION DEL S.A.R.

# 2.1 ANTECEDENTES HISTORICOS DEL S.A.R.,

Como producto del régimen obligatorio previsto en la Ley del Seguro Social y la Ley del Instituto de Seguridad y Servicios Sociales de los Trabajadores del Estado, en el año de 1992, se establece el Sistema de Ahorro para el Retiro, con el propósito de que los trabajadores mejoren su situación económica al momento de su retiro, en caso de quedar incapacitado temporalmente o permanentemente o bien para el beneficio de su familia en caso de fallecimiento; lo anterior mediante la apertura de cuentas indivíduales en Institución de Crédito en las que los patrones deberán acreditar las cuotas y aportaciones correspondientes.

El S.A.R. es una prestación por Ley en favor de los trabajadores, con la cual cada trabajador tiene una cuenta bancaría individual, en la que bimestralmente el patrón aporta el 2% del (sueldo base), por concepto de ahorro para el retiro (a partir de Junio de 1992) y 5% por concepto de FOVISSSTE (a partir de enero de 1993).

# 2.2 DESCRIPCION GENERICA DEL PROCESO DEL S.A.R.

La Secretaría de Salud a través de la Dirección General de Recursos Humanos tiene la finalidad de controlar y vigilar los objetivos principales del S.A.R., los cuales se mencionarán a continuación:

- Todos los trabajadores de las Unidades Administrativas a su cargo deben estar dentro de este sistema

- Tener designación de beneficiarios.

- Que se realicen los distintos tipos de retiro en la Institución de Crédito asignada

- Que no se tenga más de una cuenta asignada en una misma Institución de Crédito.

- Que no se tenga disperso su Fondo de Retiro.

- Que se cumpla oportunamente con la información solicitada por las áreas correspondientes.

La Institución de Crédito que administra las cuentas individuales de los Trabajadores de esta Secretaría es el Banco Nacional de México, (BANAMEX), ya que cuenta con cobertura Nacional.

Las cuentas individuales están formadas por 2 subcuentas, una correspondiente al S.A.R. y otra al Fondo de Vivienda FOVISSSTE.

Para efectuar lo anterior de una manera eficaz se realizan cinco procesos, los cuales se mencionan a continuación:

1.- Actualización de Datos.

2.- Retiro de Cuentas Individuales.

3. Unificación de Cuentas.

4.- Traspaso de Cuentas.

5.- Generación de información del S.A.R. y FOVISSSTE.

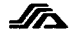

Estos procesos están enfocados a brindar el apoyo necesario a las Unidades Administrativas, en el Sistema de Ahorro para el Retiro, a continuación se describirán en forma genérica, los objetivos, normas y los diagramas de pasos a seguir para cada uno de los procesos:

1.- Actualización de Datus.

Objetivo Específico:

Controlar y vigilar que todos los Trabajadores de la Secretaría de Salud tengan designación y beneficiarios, y que en cualquier momento puedan actualizar sus datos personales.

Politicas Y/O Normas De Operacion:

- · Este formato deberá ser llenado por el personal de nuevo ingreso a la Secretaría de Salud.
- Todo el personal que desee modificar sus datos tales como nombre, domicilio, beneficiarios registro federal de causante y homoclaye deberá flenar el formato SAR-04-M "Modificación a Datos del Trabajador".
- · Todos los formatos de modificación deberán tener como requisito mínimo número de contrato firma del trabajador y del natrón con el fin de que sean recibidos nor la Institución Bancaria.
- ٠ Es responsabilidad del área de Recursos Humanos entregar el formato sellado al trabajador.
- Todos los trabajadores deberán tener en su poder el original del formato sellado por el Banco.
- Todas las áreas de Recursos Humanos deberán archivar una copia del formato sellado en el expediente del trabajador.
- · El área de Recursos Humanos será la responsable de enviar mensualmente a la Dirección de Cómputo el informe de los formatos que se entregan a la Institución Bancaria y el tipo de modificación que se realizó.

Diagrama Del Proceso de Actualización de Datos.

lera. Parte.

#### **ACTUALIZACION DE DATOS**

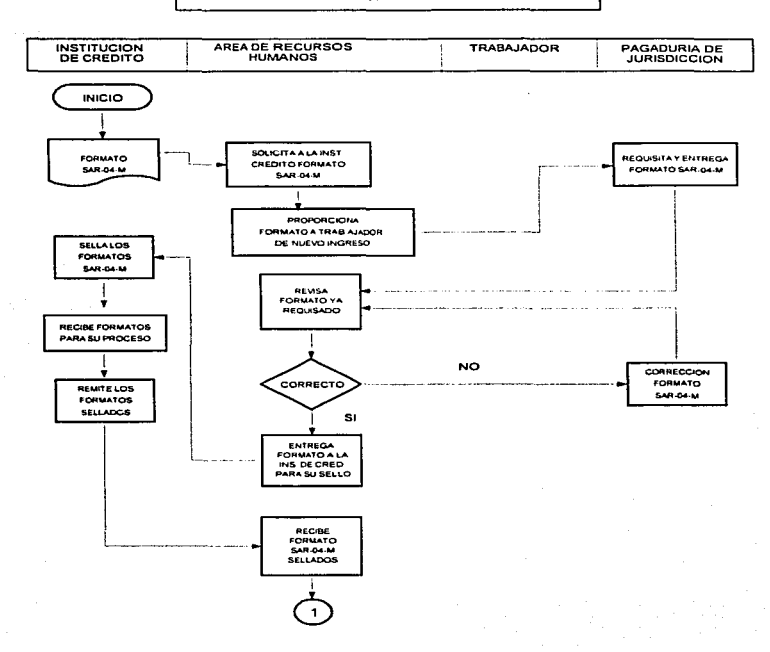

 $\bullet$ 

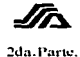

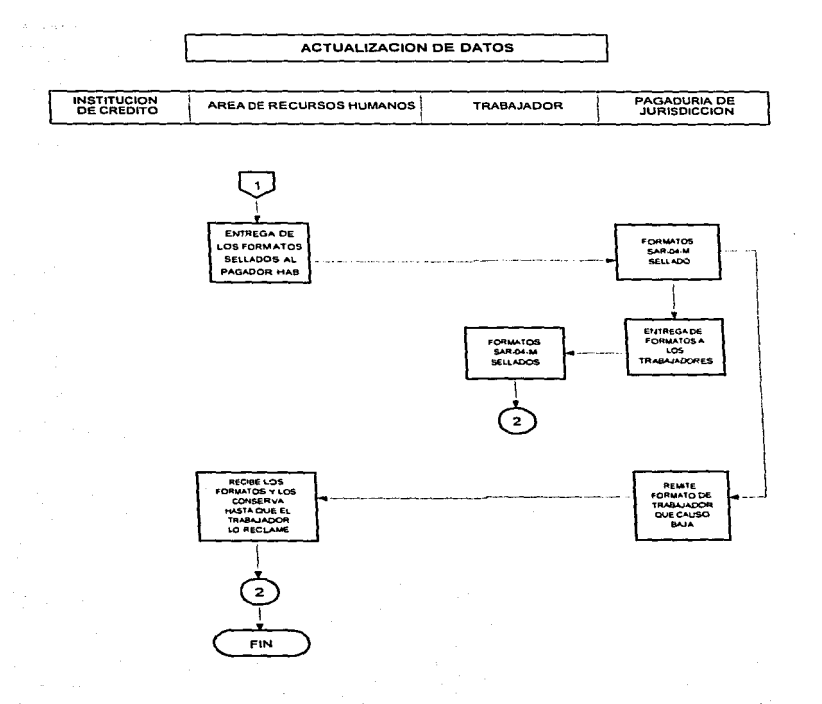

Pag. 12

# 2. Retiro de Cuentos Indivíduales

## Objetivo Específico:

Controlar que todos los retiros de las cuentas individuales por jubilación, incapacidad total o permanente, desempleo y defunción se realizen en la Sucursal asignada.

Politicas Y/O Normas De Operación:

- · Todos los trámites administrativos para realizar retiros de las cuentas individuales deberán efectuarse en la Sucursal asignada de su localidad.
- · En caso de fattecimiento del trabajador, será responsabilidad de los beneficiarios realizar los trâmites correspondientes.
- · Los beneficiarios deberán entregar a la Institución de Credito copia de la siguiente documentación, acta de defunción. formato original de asignación de beneficiarios sellado por la Institución Bancaria (SAR-04/SAR-1888TE-04-M), identificación oficial del trabandor y del heneficiario (s).
- · El personal jubilado deberá entregar a la Institución de Crédito copia de la siguiente documentación: comprobante de aportación, credencial del pensionado del ISSSTE, baja oficial, hoja única de servicios, y la concesión de pensión por jubilación (la que al pie de página dice SAR).
- · El personal pensionado deberá entregar a la Institución de Crédito copia de la siguiente documentación: identificación oficial del trabajador, hoja expedida por el ISSSTE de la resolución por la cual se hava concedido la pensión respectiva.
- · Cuando la causa sea por cesantia deberá entregar a la Institución de Crédito la siguiente documentación; original de acta de nacimiento (edad minima de 65 años), identificación oficial y comprobante de aportación.
- · Cuando la causa sea incapacidad médica prolongada deberá entregar a la Institución de Crédito copia de la siguiente documentación; identificación oficial del trabajador, documentación oficial expedida por el ISSSTE y dictamen médico certificado.
- El área de Recursos Humanos deberá presentar mensualmente a la Dirección de Servicios de Sistemas de Cómputo la relación de los casos que se trabajen en su Unidad.

 $\lambda$ 

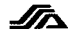

Diagrama Del Proceso de Retiro de Cuentas Individuales.

lera, Parte.

#### **RETIRO DE CUENTAS INDIVIDUALES**

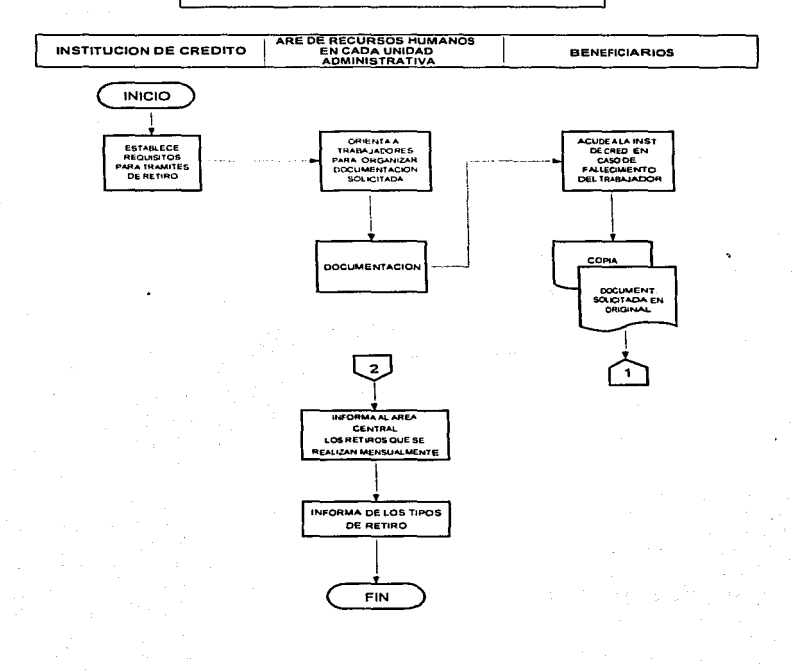

# **UNAM ENER ACATLAN MAC**

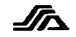

2da, Parte.

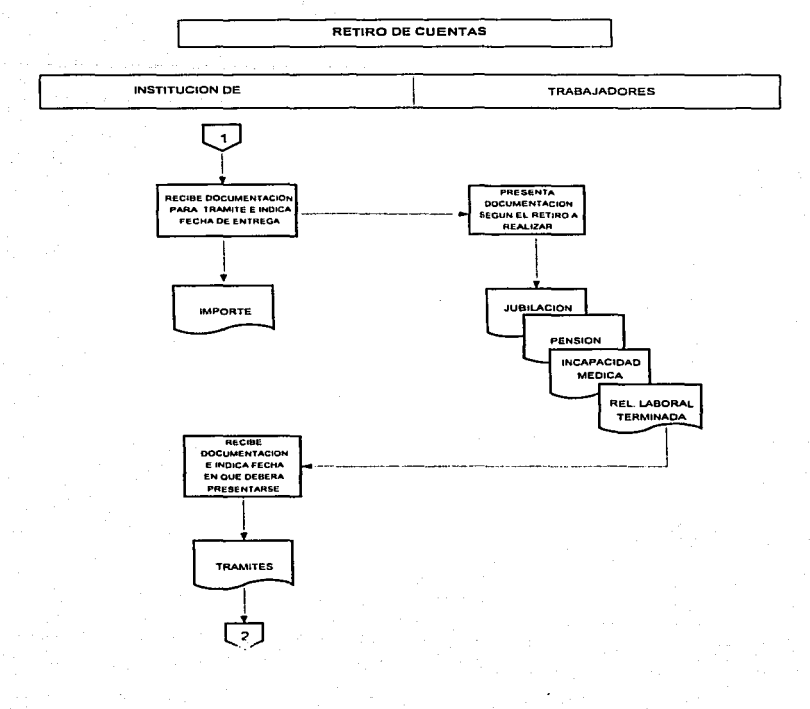

Pag. 15

## 3. Unificación de Cuentas.

#### Objetivo Específico:

Controlar y vigilar que ningún trabajador de la Secretaría de Salud tengan más de una Cuenta Individual del Sistema de Ahorro para el Retiro, en una misma Institución de Crédito.

# Políticas Y/O Normas De Operación:

- · La gestión para la unificación de dos o mas cuentas individuales del Sistema de Ahorro para el Retiro abiertos a nombre de un mismo trabalador deberán contar con el consentimiento del mismo.
- · Todos los trámites administrativos para realizar la unificación de cuentas deberán efectuarse por el trabajador en la sucursal asignada.
- · Los solicitantes de unificación deberán presentarse de conformidad con el formulario SAR-09 "Solicitud de Unificación de Cuentas SAR a nombre de un mismo trabajador".
- · En la unificación de cuentas, la cuenta unificadora deberá ser donde el patrón realizó la última aportación.
- La Institución de Crédito deberá notificar mediante estado de cuenta la Unificación.
- · Todos los trabajadores que realicen unificación de cuentas deberán entregar copia del formato SAR-09 "Solicitud de Unificación de Cuentas SAR a nombre de un mismo trabajador "sellada al Área de Recursos Humanos de la Unidad Administrativa.
- · La documentación que deberán entregar es: fotocopia de identificación oficial del soficitante y documento (s) que acrediten la existencia de las cuentas a unificar (estado de cuenta, constancia de seguridad social o constancia de R.F.C.

坯

Diagrama Del Proceso de Unificación de Cuentas.

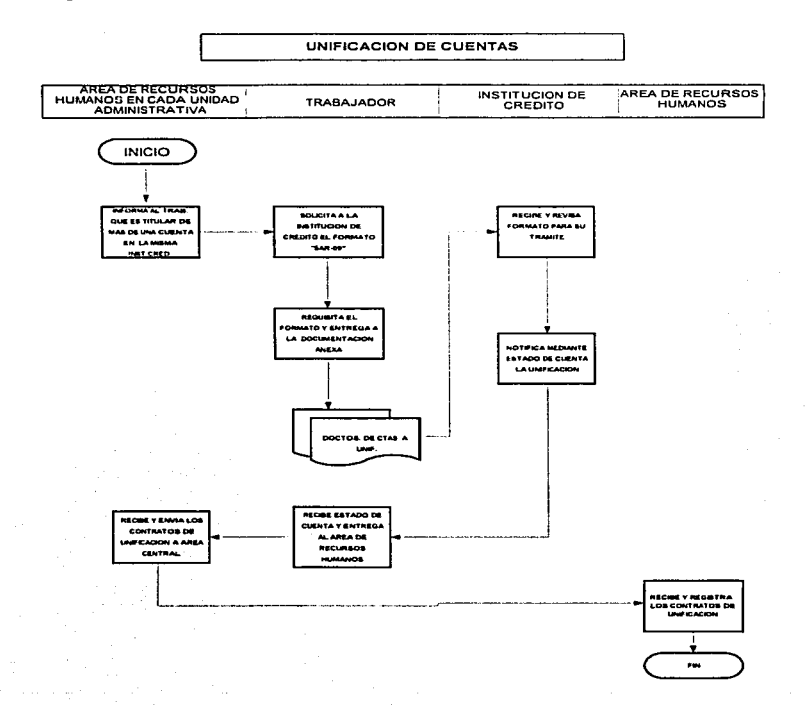

## *UNAM. ENER ACATLAN MA.C.*

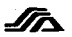

# 4. Trasuaso de Cuentas.

# Objetivo Especifico:

Controlar y vigilar que los trabajadores de la Secretaría de Salud que tengan disperso su Fondo de Retiro en diversas instituciones de Crédito, se le traspasen a una sola cuenta.

Politicas Y/O Normas De Oneración:

- · Todos los trámites administrativos para realizar traspasos de cuentas deberán efectuarse por el Area de Recursos Humanos de cada Unidad Administrativa.
- Los traspasos de cuentas únicamente podrán realizarse los días hábiles bancarios comprendidos en el período del primero al quince de los meses pares de cada año.
- · El personal de nuevo ingreso será responsable de informar si es titular de una cuenta individual S.A.R. operada por una Institución de Crédito distinta a la que aportan en la Secretaría de Sahd
- · Para la realización de traspasos de cuentas el Area de Recursos Humanos deberá entregar en la sucursal asignada los formularios SAR-08 "Solicitud Patronal de Traspasos de Cuentas' y SAR-07 "Solicitud de Traspaso de Cuentas Individuales".
- · Para la realización de traspasos de cuentas el trabajador deberá tener Número de Seguridad Social.
- · El área de Recursos Humanos deberá enviar a la Dirección de Servicios de Sistemas de Cômputo copia del medio magnético que se entregue a la Institución de Crédito.
- · La Institución de Crédito cedente de las cuentas objeto de traspaso, deberá conservar por un período mínimo de diez años respaldo de las cuentas traspasadas.
- El área de Recursos Humanos será la responsable de recibir, un estado de cuenta final de cadacuenta traspasada.
- · El área de Recursos Humanos deberá elaborar estadísticas sobre el numero de Instituciones de Crédito involucradas en las devoluciones de traspaso y enviar a la Dirección de Cómputo.

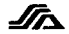

Diagrama Del Proceso de Traspaso de Cuentas.

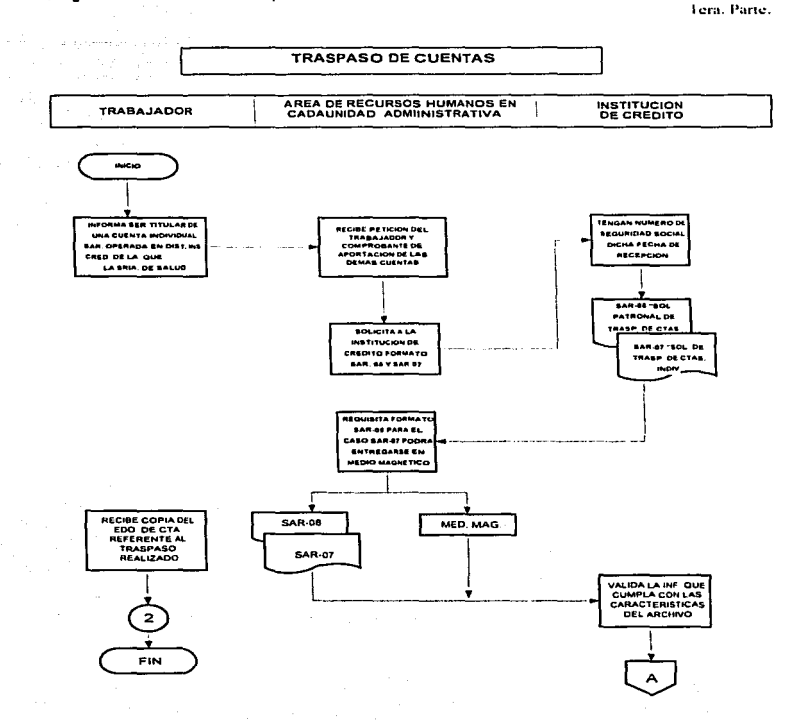

Pag. 19

2da. Parte.

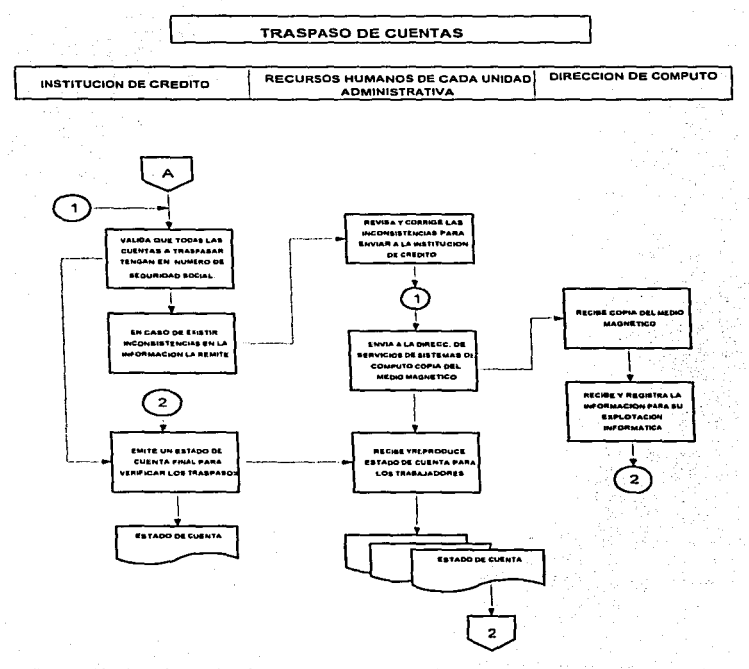

5.- Generación de información del S.A.R. y FOVISSSTE. Este Proceso se describirá en el siguiente tema, debido a que es parte fundamental de este trabajo.

# **UNAM. ENER ACATLAN MAC**

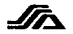

# 2.3.1.A CENERACION DE INFORMACION DEL S.A.R.,

# 2.3.1 Obietivo y Normas de Operación.

# Objetivo Específico:

Cumplir oportunamente, cada Bimestre con información de los movimientos y las aportaciones individuales del 2% del SAR y 5% del FOVISSSTE a realizar, con la finalidad de que la institución bancaría realice los depósitos y movimientos que se necesiten, y que por ende todos los trabaiadores tengan su cuenta y sus aportaciones del S.A.R.

# Políticas Y/O Normas De Operación:

- · Sistematización entregará cifras estimadas los días 18 de cada mes par y las cifras definitivas se entregaran los días 11 de cada mes non a Recursos Humanos.
- Sistematización entregará un disco con los movimientos y aportaciones del 2% del S.A.R. y 5% del FOVISSSTE a Recursos Humanos, los días 15 de cada mes non.
- · Recursos Humanos Informará las cifras estimadas los días 20 de cada mes par y las cifras definitivas los días 13 de cada mes non a Contabilidad.
- Contabilidad depositará en la institución de Crédito asignada antes del 17 de cada mes non la suma total de las cifras definitivas del SAR y FOVISSSTE, confirmando a Recursos Humanos tal denósito.
- · Recursos Humanos enviará una vez confirmando el depósito un disco y formato SAR-01/SAR-ISSSTE-01 requisitado con las cifras definitivas a la Sucursal de Crédito correspondiente.
- · Deberá notificar Recursos Humanos las cifras definitivas a la Dirección de Computo del Area Central.
- Recursos Humanos elaborará oficios por el jefe de los Servicios Coordinados del Estado informando el cumplimiento de la aportación realizada a la Dirección General de Programación, Organización y Presupuesto; a la Dirección General de Programación y Presupuesto de Salud e infraestructura de la S.H.C.P.: a la Subdirección de Finanzas del FOVISSSTE a la Dirección de Contabilidad y a la Comisión Nacional de Sistema de Ahorro para el Retiro (CONSAR).

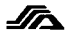

# 2.3.2 DESCRIPCION GRAFICA DEL PROCESO DE LA GENERACION DE INFORMACION DEL S.A.R.

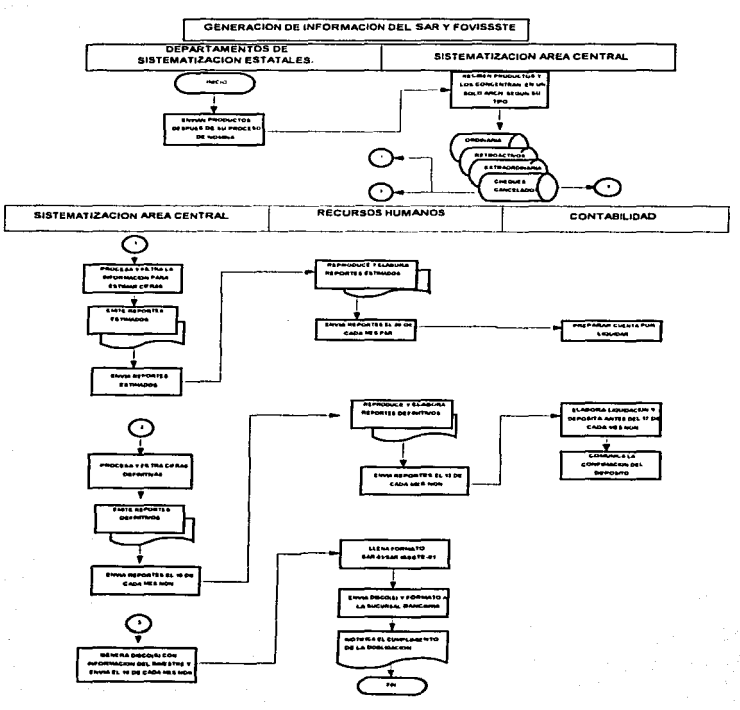

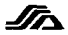

## 2.3.3 Ventaias.

Cuando la S.H.C.P. dió instrucciones a la S.S.A. de incluir a todos sus trabajadores al S.A.R., se presentó la siguiente problemática, los Estados no tenían la suficiente estructura y presupuesto como para realizar ese proceso, debido a estas circunstancias la D.G.R.H., tomo la decisión de que este proceso se realizará en forma centralizada, de esta manera se asigno este proyecto a la Dirección de Cómputo, lo cuál representaba las siguientes ventajas:

- Todos los trabajadores activos de la S.S.A quedaron inscritos en el S.A.R.
- · Se utilizaba el envío de información del pago que se realiza quincenalmente por todas las Unidades Administrativas de los Estados.
- Se cumplió con los tiempos de entrega de la información inicial a la institución de crédito, según to previsto.
- Se aborro tiempo y dinero en la capacitación del personal de las unidades administrativas de los estados.
- · Se contaba con el equino y personal para la realización de programación la cuál fué hecha en el lenguaje "Cobo1", con un equipo HP-3000, el cuál cuenta con un Sistema Operativo MP-V.

#### 2.3.4 Desventatas.

J

El proceso centralizado tuvo varias ventajas en el momento en que se puso en marcha pero con el tiempo se vinieron presentando algunas desventajas las cuales se enlistan a continuación;

- · Debido a que los estados tienen que realizar primero el proceso de nómina para despues realizar su envio de productos, se da la problematica de que cada uno de los estados difiere en el tiempo de proceso de su nómina, por lo tanto, no se puede realizar una sola concentración y carga de aportaciones de los archivos productos, causando un retraso en los tiempos de proceso no solo del S.A.R. si no también de los procesos de contabilidades que son enviadas a la Contratoria Interna, a la Tesorería de la Federación, al ISSSTE , etc.
- Desde que se inicio el el proceso de generación del S.A.R. en la S.S.A., no se ha podido tener un control en las bajas de los empleados del S.A.R., así que se tomó la decisión de no mandar bajas a la institución bancaria ya que no se sabía con certeza si un empleado estaba dado de baja o no, ésta problemática se acrecenta si tomamos en cuenta la cantidad que cobra en banco por el manejo de eada una de las cuentas.
- Una desventaja también es que el equipo HP-3000, utilizado para la integración y proceso del S.A.R, tiene limitantes de espacio ya que solo cuenta con 3 discos duros dos de 125 megabytes y uno de 420 megabytes los cuales por procesos de contabilidades siempre presentan saturación, teniendo que respaldar y recuperar archivos a unidades de cinta lo cual resulta complejo y tardado.
- · También un proceso que resulta en desventaja es la integración de los archivos productos que envían los estados, esto por que se tienen que transferir de un formato del sistema operativo

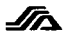

THEOS a un formato que reconozca el sistema operativo de la HP-3000, una vez realizada la transferencia se tiene que resnaldar los archivos en una unidad de cinta que es el dispositivo de entrada y salida de datos de la HP-3000, para que al linal se realice la integración, todo esto ocupa bastante tiempo máquina

Al no tener historial del S.A.R., un empleado NO miede saber cuanto a aportado en una ouincena dada ó si el quiere realizar una aclaración de sus aportaciones, causaría un caos total, porque resulta completamente inconcebible el pensar que por cada empleado se tendría que recuperar y analizar cada uno de los archivos bimestrales, lo cual retrasaria los demás procesos.

Lo antes expuesto tienen como resultado. Ja necesidad de tener un sistema de generación de información que pueda operar en los equipos que tienen las unidades administrativas estatales, además de poder tener un historial por cada empleado adscrito y de que cada estado pueda realizar su generación de información de manera más rápida y sencilla teniendo a la vez un mayor control sobre la misma.

# **UNAM ENER ACATLAN MAC**

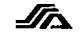

# 3 SOLUCIONES

**ISRAET** CAMPOSZENTENO
#### **UNAM, ENER ACITLIN MAG**

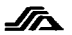

Como solución a la problemática expuesta anteriormente, se desarrolla el Sistema de Generación de Información del S.A.R., a continuación se mencionaran las herramientas utilizadas para su desarrollo.

## 3.1 DESCRIPCION DEL SISTEMA DESARROLLADO

#### 3.1.1 SISTEMA OPERATIVO MHLTIUSUARIO THEOS.

THEOS es un Sistema Operativo Multiusuario/Multitarea, para los Microprocesadores Intel 8088/8086, Intel 80286, Intel 80386/80486, cuyas funciones permiten obtener una elevada rentabilidad y productividad en Sistemas de Microprocesadores.

### A) THEOS ANTECEDENTES.

Los primeros Sistemas Operativos se crearon a finales de los años cuarenta para la primera generación de Computadores digitales. El Software de entonces consistía generalmente de rutinas simples; por ejemplo para permitir al computador almacenar en memoria códigos perforados en cinta de papel. En la década de los cincuentas, los Sistemas Operativos va manciaban dispositivos de almacenamiento secundario (por ejemplo, cintas y discos magnéticos), direccionaban la memoria principal y manejaban la entrada y salida de los datos. Con frecuencia también metían un conjunto de utilerías de Software o librerías de rutinas de uso frecuente.

Los grandes computadores de esa primera generación eran potentes para su época, pero a comienzos de los años sesentas, ya estaba extendiéndose el uso de los Minicomputadores y Microcomputadores empezaban a aparecer.

Las inevitables restricciones impuestas por el tamaño de la memoria ocasionaron un cambio radical en el diseño de nuevos Sistemas Operativos. Los Computadores tenían que ser capaces de cargar y descargar su Software funcional específico desde un almacenamiento en disco, en una memoria de acceso alcatorio con la primicia de poder tener memoria suficiente para el maneio de programas y datos.

THEOS fue desarrollado a mediados de los años setenta por Timothy S Williams surgiendo en esa época como herramienta poderosa aunque no conocida comercialmente en Sistemas Multiusuario, con la cualidad de que varios usuarios compartan el mismo Microcomputador y los mismos periféricos, tales como Impresoras y Discos Duros. Unidades de Cinta y Unidades de Discos Flexibles (3 1/2 y 5  $1/4.5$ 

THEOS permite que un programa pueda ejecutar a otros programas que correrán concurrentemente. esto es llamado comunusente Multitarea

Los costos, son mas económicos que el tener un Sistema Operativo Monousuario ya que no es necesario adquirir un nuevo Microcomputador cada vez que se añade un usuario, o un periferico (impresoras).

#### UNAM ENEP. ACATLAN MAG

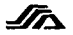

### **B) PRINCIPALES CARACTERISTICAS DEL THEOS**

Además de ser Multiusuario y Multitarea tiene también las siguientes características:

- Niveles de privilegio para usuarios, esto mediante el uso de cuentas y claves de acceso individuales

- Bloqueo automático interno de archivos y registros

- Spooler de Impresora que soporta hasta 16 Impresoras

- Maneja de hasta 16 Discos Duros de 1 GB cada uno.

- El uso de Archivos secuenciales, indexados y directos

- Lenguajes de desarrollo que pueden manejarse en este sistema operativo.

. THEOS BASIC

. LENGUAJE "C"

. RM COBOL

. T3 LENGUAJE DE CUARTA GENERACION

### 3.1.2 LENGUAJE DE DESARROLLO THEOS BASIC.

Se utilizó este lenguaje de desarrollo por que no hay otra herramienta en la cuál nos permita tener las facilidades de que el personal técnico lo conozca. y de que el sistema desarrollado pueda interactuar con el sistema del SIAP dentro de un mismo cauipo.

### A) BASIC PARA LA FAMILIA THEOS.

THEOS BASIC es un lenguaje de alto nivel de programación como Cobol o Pascal, incluye una gran capacidad de procesamiento al utilizar controles de Multitarea, y también esta provisto de un conrocesador matemático y gráfico.

Contiene ambas cosas, un Lenguaie Interprete y un Compilador

En capacidad THEOS BASIC sobrepasa al ANSI BASIC standar en más de 100 funciones.

Contiene un interprete interactivo al cuál checa la sintáxis y es fácil de entender.

THEOS BASIC, además de lo anterior también utiliza instrucciones que le permiten dar una semiestructura a los programas desarrollados.

### **B) SEGMENTACION DE PROGRAMAS.**

Cuando el computador es requerido para correr un programa, este carga a la memoria aleatoria RAM, los trabajos o programas a realizar, si el programa o los trabajos fuera muy extenso la memoria tendria que ser mas grande para poder realizar otras tareas. THEOS BASIC permite segmentar un programa nara no cargar en memoria programas muy extensos los cuales podrían saturar la memoria RAM.

Cabe mencionar que en la actualidad la memoria RAM es fácil de expandir.

#### C) EL INTERPRETE.

Los programas son desarrollados y probados mediante el uso de un interprete el cuál se encarga de ir traduciendo linea a linea, instrucción a instrucción, al lenguaje maquina, para despues ser ejecutadas; Si la instrucción no puede ser ejecutada se emite un mensaje de error mostrando la posible ubicación del mismo. De esta manera es fácil probar y revisar un programa de principio a fin.

#### D) EL COMPILADOR.

THEOS BASIC esta provisto de un compilador el cuál proporciona una mayor rapidez de los programas escritos en BASIC, porque al compilarse estos y ejecutarse en código máquina resultan ser más veloces, que si se corrieran dentro del interprete en donde se trasladan y ejecutan los programas linea por línea.

### ELARCHIVOS DE DATOS.

Siempre que se va a desarrollar un sistema que manciará grandes cantidades de información, se tiene que tomar en cuenta la manera en como se van a almacenar los datos, en este aspecto, THEOS BASIC puede manejar cuatro tipos de archivos de datos: Sequenciales, Directos e Indexados,

#### **ARCH. SEOUENCLALES.**

Estos contienen registros los cuales nueden ser accesados sequencialmente, por ejemplo, si se desea accesar al registro 20 de un archivo de este tino, se tendría que esperar a que el procesador levera y procesara los registros 1 al 19 para que después pudiese accesar al registro deseado. La longitud de los registros puede ser variable.

#### **ARCH DIRECTOS**

Los registros de este tipo de archivos pueden ser leídos y escritos directamente por un número de registro. Todos los registros del archivo deben tener la misma longitud, la cuál puede, si se desea. modificarse por programación.

### **JRCH INDEVADOS**

Estos archivos están ordenados por una llave la cuál esta ordenada alfabéticamente, puede ser ascendente o descendente. Todos los registros deben tener la misma longitud y si se deseara modificarla esto se realizaría mediante programación.

### FI OTRAS CARACTERISTICAS.

Además de las características ya mencionadas, a continuación se señalaran otras que en conjunto con las anteriores hacen que THEOS BASIC sea una herramienta útil para el desarrollo de sistemas.

- · Subrutinas.
- Subtareas.
- Interface con los Comandos del Sistema (Csi).
- Areas Comunes (Common).
- · Eunciones
- · Multilineas
- Instrucciones Semiestructuradas.
- · Formatos de Salida.
- Instrucciones de Lectura y Escritura De Archivos.

#### **UNAM, ENEPLACATELY MAC**

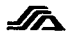

### 3.1.3 NORMATIVAS A CONSIDERAR.

Para que el SAR pueda operar de manera correcta es necesario tomar en cuenta ciertas normativas, estas son:

- · La información será obtenida del archivo de empleados de la quincena en que se inicie el proceso del SAR.
- · Para poder obtener los registros del archivo de empleados a los cuales les corresponde el SAR estos registros deberán tener el siguiente status:
	- Activos.
	- · Lic, con goce de sueldo.
	- Lie, sin goee de sueldo.
	- Baja temporal.
	- Baja definitiva (La fecha de baja deberá ser mayor a 920101).  $\bullet$
- Además de pertenecer a las partidas presupuestales:
	- 1103 (Sueldos compactados).
	- 1202 (Salarios compactados al personal eventual).
	- 1322 (Compensaciones adicionales por servicios especiales).
- La aportación del SAR deberá ser calculada en base a los siguientes conceptos de pago:
	- Concento 07 Sueldo.
	- · Concepto 02 Sueldo Personal Eventual.
	- · Concepto 30 Por Laborar en Zonas de Alto Riesgo.
- El cálculo para el tope SAR deberá ser obtenido en base al salario mínimo general vigente en el estado, este no deberá rebasar la 25 quincenas.
- · Los procesos del SAR deberán operar siempre después de Carga a Históricos (Proceso normal de nómina).

#### 3.1.4 PROGRAMAS.

Al desarrollar el sistema, se modificó programación del SIAP y se crearon programas para la generación de información del S.A.R., a continuación se mencionaran los cambios efectuados así como una breve descripción del proceso que realizan cada uno.

#### **CNAM. ENER ACITLINAME**

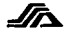

## A) PROGRAMAS MODIFICADOS DEL SIAP.

Para el módulo principal SYSNGF, se aumento la opción del sistema de generación de Información del S.A.R., para que los usuarios pudieran accesar al nuevo sistema sin la necesidad de salirse del SIAP. El módulo principal con la nueva modificación unedo de la siguiente forma:

 $-1 -$ 

SYSHGE-0 SISTEMA DE NOMINA SELECCIONE EL PROCESO A REALIZARI(...) ...01 - Localización de Areas ...02 - Modulo de Mantenimiento a Catalogos ...03 - Modulo de Movimientos ...04 - Modulo de Pensiones Alimenticias ... 05 - Modulo de Nomina Extraordinaria ...06 - Modulo de Presupiesto ...07 - Modulo de Productos de Pago ...OB - Modulo de Ptolesos de Terceros ...09 - Modulo de Consultas ...10 - Modulo de Mantenimiento ...11 - Modulo de Procesos de Fin de Año ...12 - Modulo de Cheques Cancelados y Reintegros ...13 - Modulo de Procesos Automaticos ...14 - Modulo de Comunicación Central-Regional-Central [...15 - Modulo de Fondo de Aherro<br>[...15 - Modulo de Fondo de Aherro Para el Retiro (s.116, M.R.)  $11.97 - \text{Moulo de C5I}$ ... PH - Hodulo de SPOOLEP ...99 = Fin de proceso

Se realizaron adecuaciones en el módulo de localización de áreas, para que los archivos del S.A.R., pudieran ser renombrados quincena a quincena de tal manera que se pudiera saber como estaba la información en una quincena dada y que coincidiera con la información del SIAP. Este módulo quedo de la siguiente manera:

المداوي المتوافق المتواطن والمتحدث والمتحدث والمتحدث والمتحدث

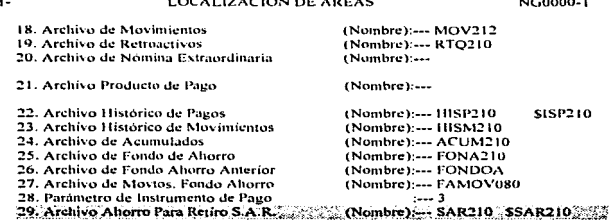

CLAVE? (99=Ok.98=Menu Ant.##=Linea Erronea.CC=Copia):()

UNAM ENER ACATLAN MAC

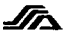

En el módulo de afectaciones, se modificó la captura y mantenimiento de movimientos para que desplegara el mensaje de *afectado* / SAR, con la finalidad de que el usuario supiera cuando un movimiento ya había sido afectado al empleado y a los archivos del S.A.R., ejemplo:

```
MOVIMIENTOS
                    1118 - BAJA POR RETIRO VOLUNTARIO
   No. DE BOCUMENTO: - 100001001
                                             <afect\ner>
                                                              861010-1118
   No.DE LOTE: ------ 0000100
   CODIGO: ---------- 1116
01. Filiacion: ----------- AAAA600111000
05. Clave de Pago (AUT) :- AA08 611 1103
                                            S01901 000 00080
07. Videncia del:-------- 970216
   CLAVE? (99eOK, 88eBorrar , 88eLinea Erronea. (1)
```
En el módulo de consultas, en la segunda pantalla de la opción de consulta a empleados se inserto la opción de consulta al S.A.R., de esta manera quedó la consulta de empleados:

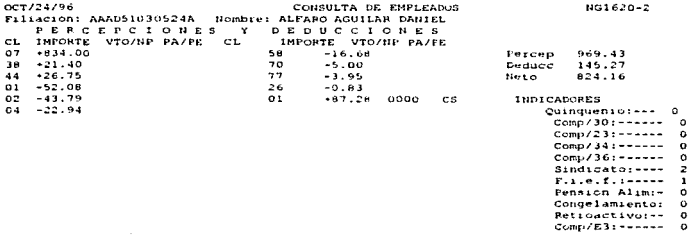

OPCION: ( ) 21-H. Pagos 22-H. Movtos. 23-Acumulado 24-Fonac 25=S.A.R. 99-Ok

 $-1$ 

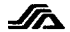

El módulo del CSI se modificò para que también se pudieran crear los archivos del S.A.R, quedando de la siguiente forma:

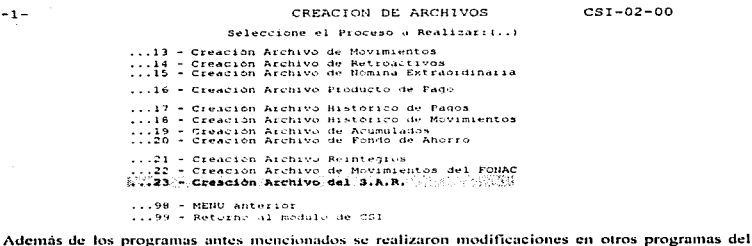

SIAP para que se validarán los siguientes casos:

- · Si un producto ya había sido cargado al S.A.R. no cargarlo de nuevo a historicos.
- · Para permitir que los movimientos que ya se afectaron al SAR se puedan seguir operando para algunos procesos del SIAP.

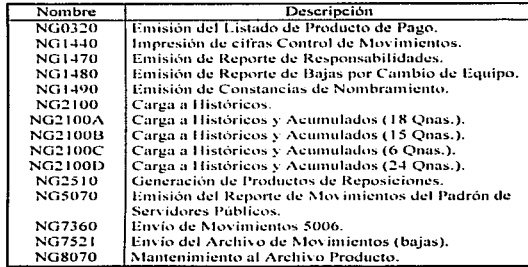

Estos programas son:

#### *UNAM, ENER ACTIVAN MAG*

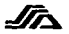

### C) PROGRAMAS DESARROLLADOS.

· Módulo del sistema de generación de información del S.A.R., "NG000P"

Aquí se tienen todas las opeiones para el proceso de generación de información del S.A.R., éste meno se maneia por opción numérica ya que los usuarios están acostumbrados a este tipo de meno. que es el que se opera en el SIAP, en pantalla se muestra según la siguiente gráfica.

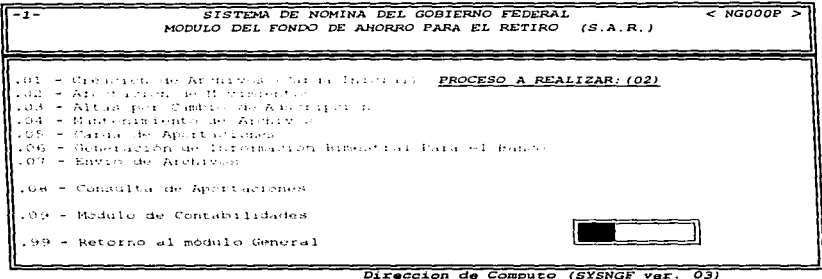

#### NOTA:

La descripción de los siguientes programas será de forma generica, cabe mencionar que si desea tener una mejor comprensión de los mismos, se recomienda ver el manual de usuario anexo al presente trabajo.

Pag. 33

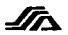

· Generación del Archivo del S.A.R., "Carga inicial", "NG9010",

Este programa generara cada vez que se necesiten los archivos del S.A.R, tomando en cuenta a todos los empleados con status de activos ó licencia con goce de sueldo que les corresponda tener su cuenta de ahorro para el retiro; a continuación se describirán gráficamente los archivos utilizados para este proceso.

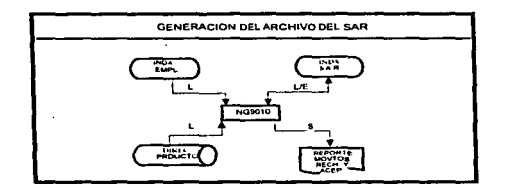

• Afectación de Movimientos en el S.A.R., "NG9020"

Este programa tiene como función tomar del archivo de movimientos aquellos movimientos que afecten al S.A.R., para realizar las modificaciones necesarias ó según sea el caso dar de alta o de baja a algún trabajador.

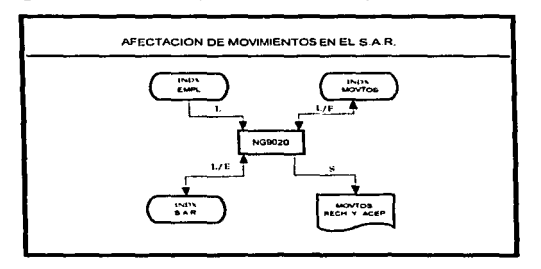

#### *U.N.A.M. E.N.E.P. ACATLAN M.A.C.*

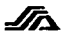

Altas por Cambio de Adscripción, "NG9030".  $\bullet$ 

La función de este programa, es la de poder dar de alta a un trabajador que se cambia de centro de trabajo de un estado a otro, lo cuál implica que se tiene que tomar en cuenta las aportaciones va realizadas por el trabajador. Service Service

Representación gráfica de los archivos que intervienen en este proceso.

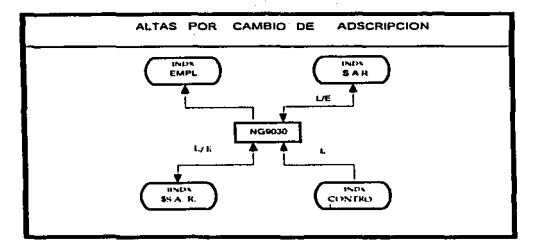

Manterrimiento de Archivos del S.A.R., "NG9040" ۰

Este programa tiene como objetivo el poder realizar cambios a los archivos del S.A.R., claro que tiene passwords de seguridad para que no se realicen mantenimientos sin el consentimiento de las áreas ó personas encargadas del mismo.

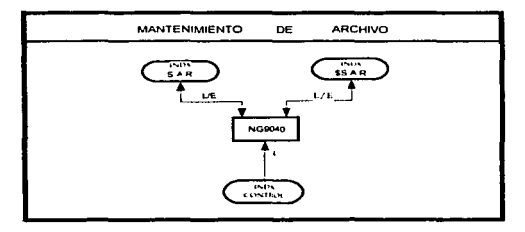

#### **U.N.A.M. E.N.E.P. ACATLAN M.A.C.**

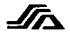

Carga de Aportaciones al Histórico del S.A.R., "NG9050".  $\bullet$ 

La aportación es en sí la base del buen funcionamiento de este sistema para lo cuál se realizan validaciones para tomar solo aquellos empleados que si les corresponda realizar una aportación, en este proceso se tomarán los archivos productos de ordinaria, retroactivos y cheques cancelados, estos últimos se tomaran en cuenta como saldos de lo que el empleado debe y se descontarán del total de las aportaciones del bimestre en curso. Otra cualidad de este proceso es que al hacer la carga de una quincena X se borra la aportación de esa misma quincena pero del año anterior, lo cuál nos permite tener un archivo histórico, que no se tiene que depurar, debido a un crecimiento desmedido.

Representación gráfica de los archivos que intervienen en este proceso.

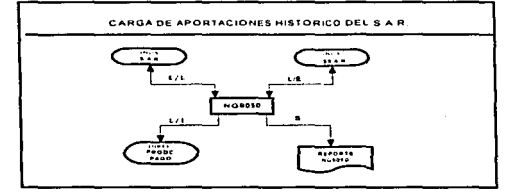

Generación de Información Bimestral para el Banco, "NG9060".

Para el desarrollo de este programa se tuvo que tomar en cuenta los requerimientos del banco para que se generará un archivo en el cuál estuvieran los diferentes tipos de registro, que pudiera tener cada uno de los empleados a razón de los movimientos efectuados en un bimestre dado. Cabe mencionar que en este proceso se toma en cuenta los saldos de cada uno de los trabajadores para ajustar la aportación real que debe tener el trabajador, también se toma en cuenta que si un trabajador no tiene número de seguridad social, su aportación no puede ser realizada al banco va que es requisito indispensable para su cuenta del S.A.R.

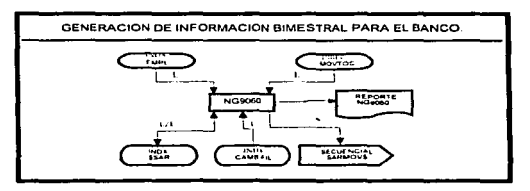

### *UNAM. ENER. (CITLANMAC)*

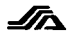

Envio del Archivo del S.A.R., "NG9070". ٠

Con el fin de tener un estricto control de las contabilidades generales de la nómina, cada quincena se fleva acabo una integración de los productos de pago que son generados por cada estado. Este proceso inicia cuando los estados envían sus productos de nago al área central (Dirección de Cómputo), al departamento de Servicios de Cómputo. La información de los productos es enviada de forma secuencial, la cual es sometida a un proceso de selección a fin de obtener las contabilidades generales cada quincena.

Representación gráfica de los archivos que intervienen en este proceso.

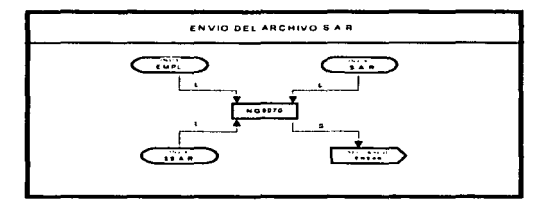

Submodulo de Consultas del S.A.R., "NG9080".

Aquí se tomo en cuenta que el usuario pueda accesar a la consulta de cualquier empleado contenido dentro de los archivos del S.A.R., ya sea de forma directa, proporcionando su filiación RFC ó buscarlo en forma ascendente o descendente. Además de noder consultar los datos generales del trabajador se nuede consultar también las aportaciones con una historia de un año.

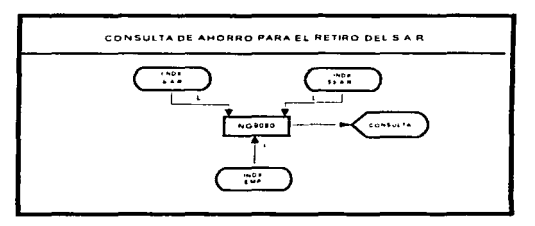

#### UNAM. ENER ACATLAN MAIC.

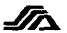

· Submódulo de Contabilidades, "NG9090".

Este programa tiene la qualidad de utilizar una función de menú inverso. la quál brinda un cambio en la forma de elegir opciones, con la finalidad de que el usuario se vava familiarizando con este tino de menú y noder realizar la incorporación del mismo al SIAP. En este proceso se pueden esconer todas las contabilidades necesarias nara las áreas de Contratoría Interna y Operación y Pagos.

Representación gráfica de la pantalla de este proceso.

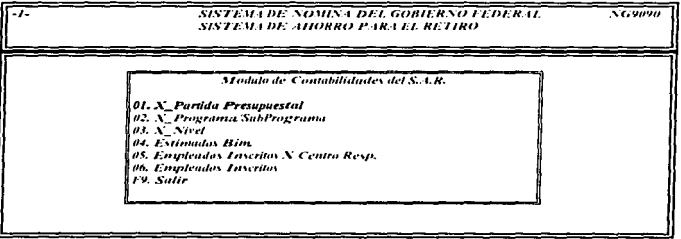

**Dirección de Cómputo (SYSNGF ver. 03)** 

Contabilidades por Partida Presupuestal por producto, "NG9091".

Este programa se realizó para emitir un listado, ya sea de un solo producto ó de varios por partida presupuestal para que el personal encargado de realizar contabilidades tenga los datos exactos de cuánto se gastó por cada partida presupuestal en la quíncena en proceso.

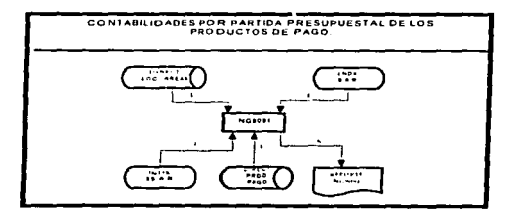

#### **BNAM, ENER ACATEAN MAC**

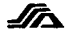

• Contabilidades por Programa y Subprograma, "NG9092".

Este programa tiene el propósito de ordenar las aportaciones del bimestre en proceso para emitir un listado para saber cuanto se aportó en cada quincena por programa y subprograma, este listado también realiza un estimado, en caso de ser necesario de cuánto se aportará aproximadamente en las quincenas restantes del bimestre.

Representación gráfica de los archivos que intervienen en este proceso.

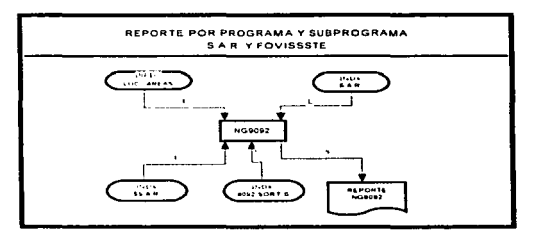

· Contabilidades por Nivel de Puesto, "NG9093".

Este programa, realiza un ordenamiento en base al nivel de puesto de las aportaciones realizadas en un bimestre, para emitir un listado con esta información para las áreas correspondientes, tambien tiene la capacidad de estimar cuanto se aportara en las quincenas que falten de procesar del bimestre en curso.

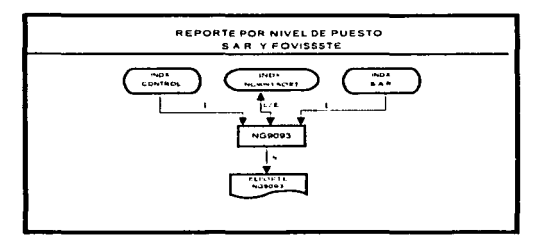

#### P.N.A.M. E.N.E.P. ACATLAN M.A.C.

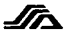

· Obtención del Estimado SAR y FOVISSSTE, "NG9094".

La función principal es la de obtener el estimado de cuánto se aportará en las quincenas restantes del bimestre en base a las quincenas anteriores del mismo, todo esto en base a las partidas presupuestales.

Representación gráfica de los archivos que intervienen en este proceso.

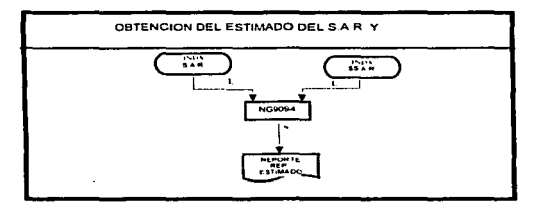

Emisión del Listado de Empleados Inseritos. Cortes por Centro de Responsabilidad. "NG9095".  $\bullet$ 

Este programa emite un reporte de los empleados que se encuentran inscritos al S.A.R. por cada centro de responsabilidad, para poder validar si efectivamente son todos los que deben de estar.

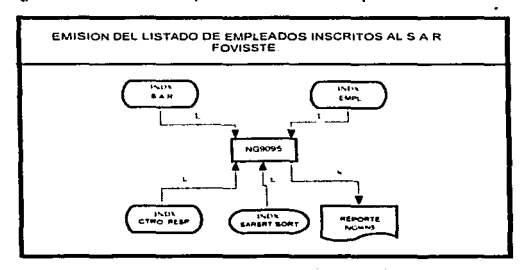

#### **UNAM ENER ACITLIN MAG**

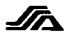

Bajas por Cambio de Adscripción, "NG9096".

Este programa tiene la función de emitir un listado con los empleados que causaron baia del S.A.R. en una unidad administrativa estatal para cambiarse a otra y de esta manera saber cuanto y a partir de que quincenas ha aportado en un año para que cuando se afecte el alta se pueda seguir llevando sus aportaciones tal cual se venían realizando.

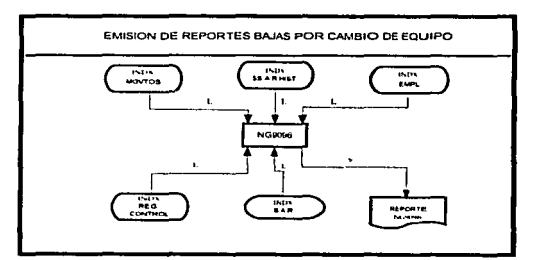

### **U.S.A.M. E.N.E.P. ACATLAN MA.C.**

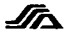

## C) FUNCIONES MODIFICADAS:

Para que los archivos del sistema de generación del S.A.R. pudieran ser tomados dentro de los módulos del SIAP se adecuaron también algunas funciones las cuales se mencionarán a continuación.

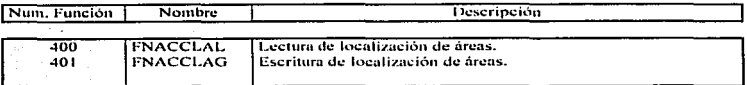

## **D) FUNCIONES DESARROLLADAS.**

Se desarrollaron funciones que pudieran accesar al mismo tiempo a los archivos del S.A.R., con la finalidad de tener los datos generales y la historia de un empleado al mismo tiempo. También se desarrollaron funciones de seguridad, para tener un mayor control en el mantenimiento de los archivos.

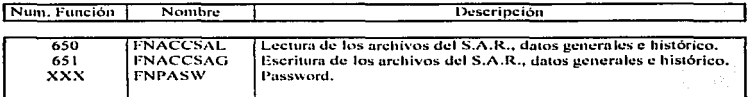

#### E) FUNCIONES UTILIZADAS.

Para el desarrollo de éste sistema se utilizaron varias funciones que se ocuparon en el desarrollo del SIAP, las cuales mencionaremos a continuación.

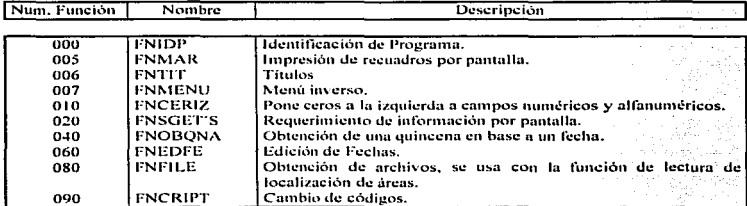

#### **U.S.A.M. E.N.E.P. ACATLAN M.A.C.**

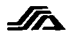

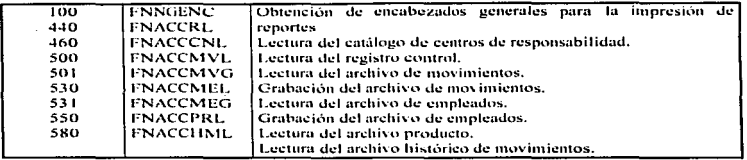

### 315 ARCHIVOS

El sistema de generación de información, utiliza varios archivos para su proceso, teniendo las siguientes clases de archivos:

A) Archivos Creados para el uso del S.A.R. B) Archivos de Entrada de Datos.

C) Archivos Temporales.

Di Archivos de Salida de Datos.

Estos se describirán a continuación en su estructura y para que se utiliza cada uno de ellos.

## A) ARCHIVOS CREADOS.

Con la finalidad de tener la información suficiente, con los niveles de seguridad requeridos y con un historial ágil; se crearon los archivos de datos generales del SAR y el archivo histórico del SAR., los cuales se describirán a continuación:

## **ARCHIVO DE DATOS GENERALES.**

SAR<sub>nn</sub>.

nun = Numero de quincena en proceso.

Este archivo se creo indexado con la finalidad de no tener duplicidad de información y que nos presentase un indicador de registro para saber si se han realizado movimientos en el bimestre en proceso ó si esta activo ó no, y algunos otros datos que son de importancia para cada uno de los empleados, como su número de contrato del SAR en la Institución Bancaria, su importe acumulado del SAR y FOVISSSTE del bimestre y su saldo en caso que lo tuviese.

#### UNAM. ENER ACITLAN MAC.

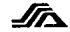

### Estructura del Archivo.

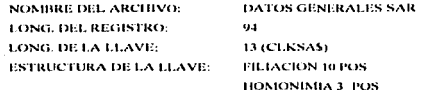

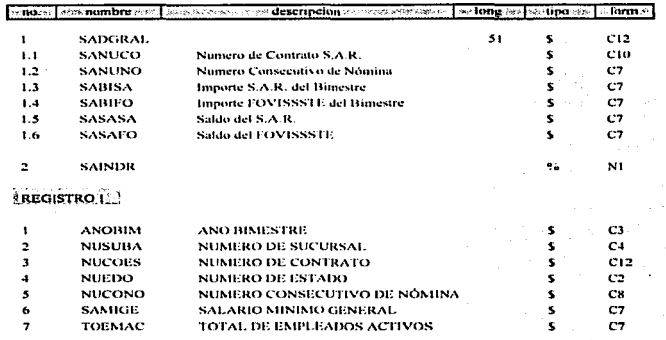

### ARCHIVO HISTORICO DEL SAR.

#### **\$SARnnn**

num<br>nun = Número de quincena en proceso.

Este archivo contiene las aportaciones quincenales de un año, para cada empleado y la unidad, nivel, programa y subprograma tenia en cada una de esas quincenas.

### *ENAMLENEPLACITIAN MAC*

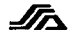

#### **Estructura Del Archivo.**

NOMBRE DEL ARCHIVO: HISTORICO DEL SAR

**LONG DEL REGISTRO:** 

LONG. DE LA LLAVE: ESTRUCTURA DE LA LLAVE: 13 (CLKSATS) **FILIACION 10 POS** 

**HOMONIMIA** 3 POS

**AÑO**  $2$  POS ONA. 2 POS

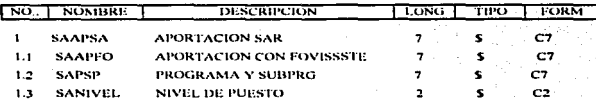

#### BLARCHIVOS DE ENTRADA DE DATOS.

Los archivos que a continuación se mencionan, son tomados del SIAP y para su utilización en el proceso de generación de información del S.A.R.

**-EMPLEADOS** -HISTORICO DE MOVIMIENTOS -PRODUCTOS

-CHEOUES CANCELADOS -LOCALIZACION DE AREAS

A continuación se describirá su estructura y los campos que son tomados para su uso en el sistema de generación de información del SAR.

### **EMPLEADOS:**

Los campos que son tomados de este archivo son:

la llave (filiación):

Es la llave del SARnnn y del \$SARnnn.

El número de seguridad social:

Sin este no se podrá generar la aportación al banco del empleado.

Los indicadores de primer y último registro de histórico de movimientos:

Se utilizan en la carga inicial de archivos y la generación de información para el hanco

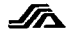

La Clave de Pago:

Para saber su partida presupuestal y ver si le corresponde estar dentro del SAR.

El importe fijo :

Donde se tienen los conceptos 07, 02 y 30, los cuales son utilizados para poder Determinar si un empleado podrá tener su aportación del S.A.R.

El indicador del empleado:

Para ver si está activo y le corresponde estar dentro del SAR.

## Estructura del Archivo de Empleados.

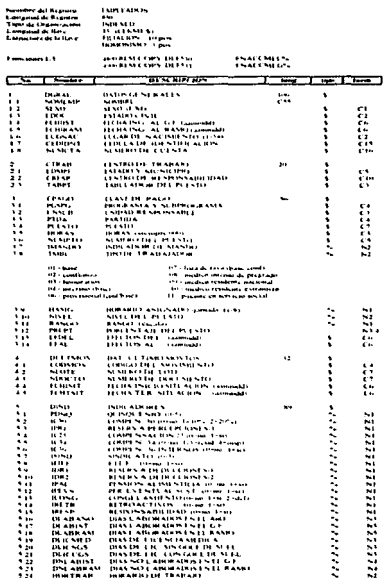

#### **UNAM EXER ACATLINALAGE**

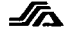

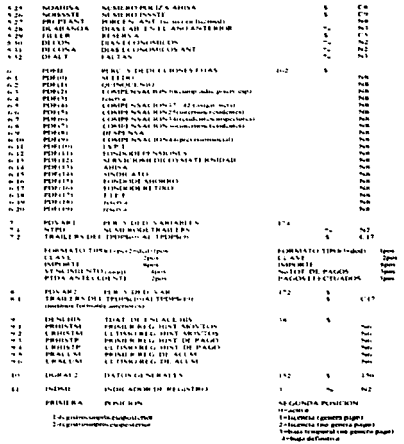

## **HISTORICOS DE MOVIMIENTOS:**

Aqui se utiliza el campo de CODMOV código de movimiento, para tomarlo en cuenta dentro de las afectaciones del SAR y así poder saber cuantos y cuales son los movimientos que afectan al SAR en el bimestre para notificarlo al banco en la generación de información al mismo; y de esta manera, tener los datos actualizados de cada empleado en el SAR.

Estructura del Archivo de Histórico de Movimientos.

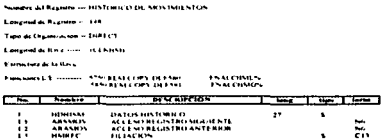

#### **ENAM. ENEP. ACATLAN MAC.**

Ï

 $\ddot{\mathbf{r}}$ 

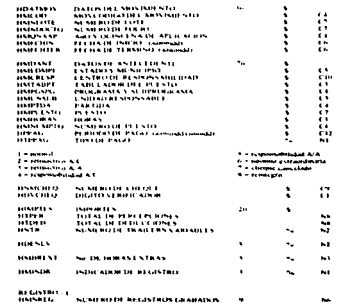

## **PRODUCTOS.**

Estos son la base de la generación, porque estos contienen la información que se tomará en cuenta para calcular los importes de la aportación SAR y se obtendrán las contabilidades del S.A.R. de la quincena en proceso.

Estructura de los Archivos Productos de Pago,

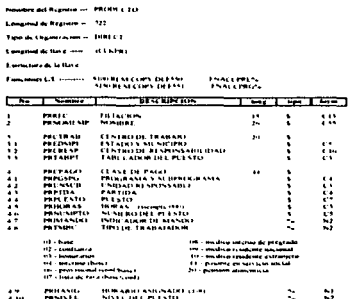

Pag. 48

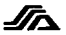

that the construction and company of the company state of the .<br>Tant de Paul II à l'altres de la mateixa de la facta l'alta.<br>Tant de Paul II à l'altres d'actres l'Internationales (1980).

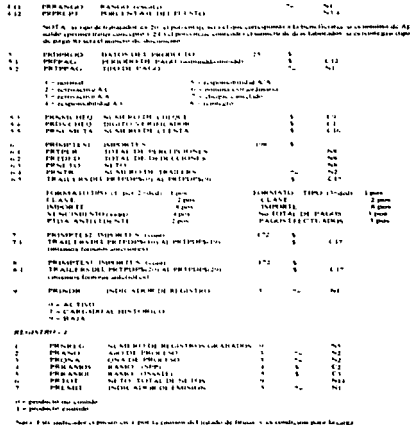

### Los campos utilizados son:

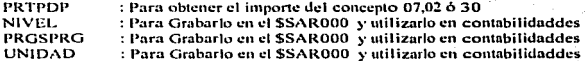

## CHEQUES CANCELADOS:

Estos presentan la misma estructura de los productos y se toman los campos de los importes. Para obtener un saldo ya que los cheques cancelados incluyen pagos que ya se realizaron y que por algún motivo no deberían de haberse efectuado.

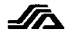

### **ARLOC CONTROL:**

En el archivo de localización de áreas, se almacenan los nombres de los archivos del SAR que deben de estar procesándose en una quincena este archivo lo utilizan todos los procesos de la generación de información para validar que se utilicen según la quincena de proceso.

#### Estructura del Archivo de Localización de Areas.

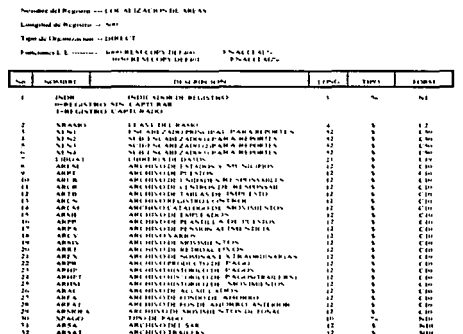

### C) ARCHIVOS TEMPORALES.

Dentro del proceso de generación se utilizan archivos de selección y los archivos sorteados u ordenados los cuales son creados y borrados dentro los procesos de contabilidades tienen la siguiente nomenclatura.

> .ORD => Selección Archivos a ordenar Nombre del prou. SORT => Archivos ordenados ó sorteados

## D) ARCHIVOS DE SALIDA DE DATOS.

Estos archivos son generados para la aportación al banco y con la finalidad de llevar un concentrado de los archivos del SAR en áreas centrales. Esta es la estructura del archivo que se genera para el banco.

Esta es la estructura del archivo que se envía al área central.

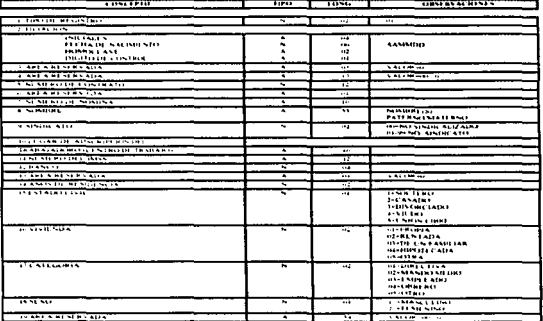

"REGISTRO DE TIPO DEPARA LA ALTA DE DATOS DEL TRABAJADOR"

"REGISTRO DE TIPO 2 PARA LA ALTA DE DATOS DEL TRABAJADOR"

| 10011710                         | TIPLE                | <b>Tast</b>              | UPPERVALISMENT           |
|----------------------------------|----------------------|--------------------------|--------------------------|
| <b>A STATISTICS ASSOCIATIONS</b> | ī                    |                          |                          |
| <b><i>B PH 144 H PM</i></b>      |                      | 73.                      | $\sim$                   |
|                                  |                      |                          |                          |
| <b>INH INLES</b>                 |                      | 414                      |                          |
| FREMA DE NACIMIENTO              |                      | ter.                     | <b>AASS-HIND</b>         |
| HOMOU AVE<br>Distances conduct   |                      | $\cdots$                 |                          |
|                                  |                      | $\cdots$                 |                          |
| <b>CALABASTA FERRICHALL</b>      | τ                    | w                        |                          |
| a necession of construction      | ×                    | $\overline{\phantom{a}}$ |                          |
| <b>TABLE DESCRATION</b>          |                      | $\overline{\cdots}$      | 1.111.000                |
| a indictor is an                 |                      |                          |                          |
| CALLEY MARCH                     |                      | ŧ                        |                          |
| <b>COLONIA</b>                   |                      | 24                       |                          |
| <b>PUBLACING</b>                 |                      | 294                      |                          |
| <b>ENTIOND FEDERATIVE</b>        |                      | мz                       |                          |
| <b>COUGAINMIN</b>                |                      | $\bullet$                |                          |
| TEL PLAIN R.R.                   |                      | $\cdots$                 |                          |
| .                                |                      |                          |                          |
| <b>BAM1</b>                      |                      | न्म                      | <b>NASAR-PROJ</b>        |
| THOMAS CALLS:                    |                      |                          | <b>HE-CHEEK.F</b>        |
|                                  |                      |                          | <b>HE-STA SIZES</b>      |
|                                  |                      |                          | <b>HI-TARM TACKLOTER</b> |
|                                  |                      |                          | $14 - 11845$             |
| <b>FLET BASE</b><br>Cirvia       | $\ddot{\phantom{1}}$ | $^{44}$                  |                          |
|                                  |                      | <b>In</b>                |                          |
| <b>CARLA PENTENNIA</b>           |                      | $\cdot$                  | <b>VALUATION</b>         |

Estos dos registros se generan siempre que se va a dar de alta un trabajador al banco.

 $\ddot{\phantom{a}}$ 

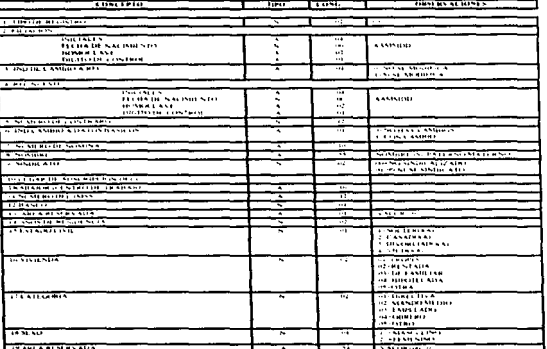

### "REGISTRO DE MODIFICACIONES A DATOS DEL TRABAJADOR"

### "MODIFICACIONES A DATOS DEL TRABAJADOR"

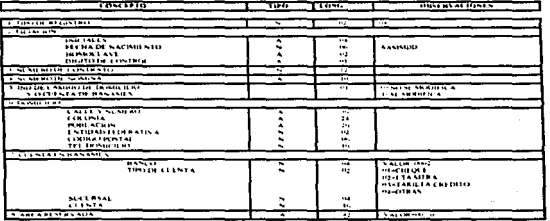

Los dos registros antes mencionados, se generaran cuando un empleado sufre algún movimiento que modifique sus datos.

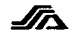

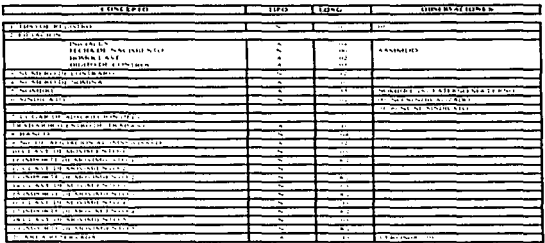

#### REGISTRO DE MOVIMIES LOS DE INDIVIDUAL LZACIÓN

El registro antes mencionado estará incluído en cada envio de información al banco, y se generará por cada empleado que aporte, conteniendo los datos del mismo y sus aportaciones del S.A.R. y FOVISSSTE, del bimestre.

Cabe mencionar que cuando se realice la generación de información bimestral para el Banco, no toda la información específicada en cada registro se tiene en los archivos del S.A.R. o del SIAP, por lo tanto no se genera todo el registro según se muestra en la estructura del archivo.

*UNAM. ENER ACATIAN MAC* 

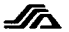

### 3.1.6 REQUERIMIENTOS MINIMOS.

Para que pueda operar de manera óptima se necesitan tener mínimo:

- Una computadora personal 386 SX a 33 MHZ esta puede ser con o sin tarjeta de multipuertos.
- Sistema Operativo THEOS 2.11 o mayor.
- Se recomienda tener un número considerable de terminales según su cantidad de procesos a efectuar aunque según necesidades se nueden omitir y trabajar con las sesiones que se abren en la consola central (Computadora).
- Impresora de punto de matriz, recomendable una que aguante cargas de trabajo pesado.
- · Se recomienda tener tres operadores para que el proceso se pueda efectuar más rapido
- Un *nobreak* o algún dispositivo para el cuidado del equipo por las variaciones del voltaje.

### **3.2 PROCEDIMIENTOS PROPUESTOS.**

Con la finalidad de que los usuarios realicen todos los procesos de la generación de información del S.A.R. entregando a tiempo los archivos y reportes a los departamentos de contabilidad y a la institución Bancaria; se realizaron tres procedimientos para su uso, el inicial, quincenal y bimestral. los cuales se escribiran a continuación.

#### 3.2.1 PROCEDIMIENTO INICIAL.

Este procedimiento nada más se ejecuta cuando es cargado el sistema de generación de información del S.A.R. por primera vez. fig. 1.

#### 3.2.2 PROCEDIMIENTO QUINCENAL.

Este proceso se realizara cada quincena ya sea fin de bimestre ó no, y comenzará después del proceso de carga de productos de pago a historicos fig. 2.

### 3.2.3 PROCEDIMIENTO BIMESTRAL.

Este procedimiento se realizó, para aquellos procesos que se tienen que realizar para las contabilidades bimestrales ya sea estimadas o definitivas. y la generación de información al banco.  $f(x, 3)$ 

**C.N.A.M. E.N.E.P. ACATLAN M.A.C.** 

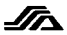

fie. 1

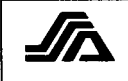

### SECRETARIA DE SALUD **OFICIALIA MANOR** DIRECCIOS GESERAL DE RECUBSOS HUMANOS **DIRECCION DE CÓMPILTO**

### PROCEDIMIENTO PARA LA INCORPORACION DEL SISTEMA DE **GENERACION DE INFORMACION DEL S.A.R. AL.** SISTEMA INTEGRAL DE ADMINISTRACION DE PERSONAL

Nota: Lea detenidamente este procedimiento en su totalidad antes de ejecutarlo, además de el manual anexo a este envío y si tiene alguna duda favor de comunicarse a la Dirección de Cómputo, con el C. Israel Campos Zenteno, Teléfonos: 553-68-68, 553-71-28 y 553-68-88 **Ext. 184.** 

Este procedimiento deberá ciecutarse después de Carga a Históricos del proceso normal de nómina.

Para este proceso deberá realizar lo siguiente:

1.- Efectuar un respaldo de la librería "PAGO.CMD386."".

2.- Recuperar la programación de los disquetes etiquetados con el nombre de SAR. **MOUNT A RES A S(NOA REP** 

3.- Crear los archivos del SAR, ver procedimiento del manual anexo a este envío,

4.- Localizar en áreas los archivos del SAR, ver ciemplo en el manual anexo.

5.- Efectuar mantenimiento al registro control del SAR, ejemplo:

- · Número de Estado........; I HG 1 · Número de Sucursal.....
- Número de Sucursal que H.G. tiene con el banco.
- · Número de Contrato ·
- · Salario Minimo General: [ 26.45 ]

Nota: Se requiere un Password: para saberlo comunicarse al área central a los telefonos antes mencionados.

6.- Efectuar la carga inicial (Generación de la Información del archivo SAR), Imprimir el reporte que genera esta opción y validar. Para efectuar esta carga, consultar el manual anexo a este envío.

Nota: Terminado este punto efectuar un respaldo de los archivos del SAR.

7.- Efectuar la afectación de movimientos en el SAR, opción 02 del módulo 16, imprimir los reportes generados (NG9020 y NG9020A) y validar. Consultar Procedimiento en el manual anexo a este envío.

8.- Terminado este punto efectuar un respaldo de los archivos del SAR.

9.- Fin de Proceso

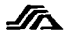

 $Fig. 2$ 

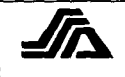

#### **SECRETARIA DE SALUD** OFICIALIA MAYOR DIRECCIOS GESERAL DE RECURSOS HUMANOS внесснох ве сомрито-

### PROCEDIMIENTO PARA EL PROCESO OUINCENAL DE SISTEMA DE GENERACION DE INFORMACION DEL S.A.R.

### Nota: Lea detenidamente este procedimiento en su totalidad antes de ciecutarlo, además de el manual anexo a este envío y si tiene alguna duda favor de comunicarse a la Dirección de Computo, con el C.Israel Campos Zenteno, Teléfonos: 553-68-68, 553-71-28 y 553-68-88  $F_{21}$ ,  $B_{31}$

Este procedimiento deberá ejecutarse después de la carga de productos de pago a Históricos de pagos y Acumulados del proceso normal de nomina.

Para este proceso deberá realizar lo signiente:

1.- Realizar un respaldo de los archivos:

- Productos de pago, (Ordinaría, Extraordinaría, Retroactivos, y Cheques Cancelados),
- Movimientos, (MOVmm).
- SARnnn, Datos Generales del S.A.R.
- \$SARpun. Historico del S.A.R.
- 2. Realizar la acfectaciones al S.A.R. opción 2 del módulo del S.A.R., emitir reporte que genera y verificar.
- 3.- Efectuar la carga de aportaciones, de todos los archivos productos de pago y cheques cancelados que se generaron en ésta quincena, imprimir el reporte generán y validar.

NOTA: Para realizar este proceso consultar procedimiento en el manual del S.A.R.

- 4. Efectuar las contabilidades por Partida Presupuestal de los productos cargados por la opción 09. 1 del módulo del S.A.R.
- 5. Continuar en el punto inmediato del punto de carga de productos de pago a historicos y acumulados.

6.- Fin de proceso.

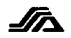

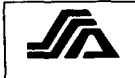

### **SECRETARIA DE SALUD** OFICIALIA MAYOR **DIRECCION GENERAL DE RECURSOS HUMANOS** DIRECCION DE CÓMPUTO

#### PROCEDIMIENTO PARA EL PROCESO BIMESTRAL DEL SISTEMA DE GENERACION DE INFORMACION DEL S.A.R.

Nota: Lea detenidamente este procedimiento en su totalidad antes de ejecutarlo, si tiene alguna duda ne extendidades de la Dirección de Cómputo, con el C.Israel Campos Zenteno, Teléfonos: 553-68-68, 553-71-28 v 553-68-88 Ext. 184.

Este procedimiento deberá ejecutarse después de la carga de productos de pago a Históricos de pagos y Acumulados del proceso normal de nómina.

#### Para este proceso deberá realizar lo siguiente:

1.- En la tercer quincena del bimestre en proceso, después de haber realizado el procedimeinto quincenal. realizar los siguientes pasos:

- 1.1- Efectuar Contabilidades por programa y subprograma, mudulo del S.A.R., submódulo de contabilidades 9, opción 1, Emitir listado y turnarlo a las áreas correspondientes de presupuesto.
- 1.2- Efectuar Contabilidades por Nivel de Puesto, mudulo del S.A.R., submódulo de contabilidades 9, onción 2. Emitir listado y turnarlo a las áreas correspondientes de presunuesto.
- 1.3- Efectuar Contabilidades Estimados por partida Presupuestal, mudulo del S.A.R., submódulo de contabilidades 9, opción 3. Emitir listado y turnarlo a las áreas correspondientes de presumiesto.
- NOTA: Todas éstas contabilidades toman en cuenta las quincenas ya aportadas para estimar las subsequentes, para mayor información consultar el manual de usuario.
- 2.-En la ultima quincena del Bimestre, después de haber realizado el procedimiento quincenal, realizar los siguientes pasos:
	- 2.1- Efectuar Contabilidades por programa y subprograma. Emitir listado y turnarlo.
	- 2.2- Efectuar Contabilidades por Nivel de Puesto, Emitir fistado y turnarlo.
	- 2.3+ Efectuar Contabilidades Estimados por Partida Presupuestal. Emitir listado y turnarlo.
	- NOTA: Todas estas contabilidades son ya definitivas, porque toman en cuenta las quincenas ya aportadas, para mayor información consultar el manual de usuario.
	- 2.4-Correr la Generación de Información Bimestral para el Banco, módulo del S.A.R., opción 6.
	- 2.5.-Ejecutar el Envío de Archivos, módulo S.A.R., opción 7 (envíar archivo que genera al area central,

3 - Fin de Proceso.

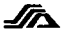

# **CONCLUSIONES**

El sistema de generación de información del S.A.R., solo pudo ser creado gracias al esfaerzo conjunto del personal del departamento a mi cargo y del personal administrativo de las diferentes áreas de recursos humanos y de la institución bancaria. los cuales aportaron su experiencia y conocimiento.

Tuvimos que trabajar mucho, empezando por el análisis del proceso del S.A.R. y del proceso de generación del mismo en la Secretaria de Salud. Tomando en cuenta sus normativas y procedimientos, para así poder decidir que plataforma de desarrollo sería la más adecuada para llevar a cabo dicho provecto.

Fue una experiencia muy educativa porque no solo se tuvieron que poner en práctica los conocimientos adquiridos, si no también se tuvo que capacitar y entrevistar al personal necesario, todo esto con el propósito de poder tener un producto final amieable, robusto y con posibilidades de secuir creciendo.

Por estas razones puedo concluir que se tuvo éxito en el desarrollo del sistema y que si bien puede y debe irse actualizando a las normativas y requerimientos solicitados. El sistema entrecado cumple plenamente con los objetivos de noder operar de manera descentralizada y que nuede brindar un mejor control y por ende una mejor seguridad en el manejo de la información en el proceso de generación del S.A.R.. Así como reducir los costos y tiempos de proceso lo cual es un rotundo beneficio a la Secretaría y a todas las áreas de Recursos Humanos en las Entidades federativas siendo principalmente beneficiados los trabajadores adscritos a esta Secretaría.

Con esta acción se brinda un importante apovo al proceso de descentralización de los servicios de salud, propuesto por el Secretario de Salud en seguimiento al Plan Nacional de Desarrollo, dictado por el Presidente de la República.

Cabe mencionar que todo lo anterior, es gracias a los conocimientos brindados por la carrera de Matemáticas Aplicadas y Computación, de la Escuela Nacional de Estudios Profesionales plantel Acatlán y en especial al alma matter la Universidad Nacional Autónoma de México.

### *BIBLJOGRAF/,1.*

- Diario Oficial de la Federación. Viernes '27 de marzo de 199'2. Decreto donde se establece el Sistema de Ahorro para el Retiro.
- Diurio Oficial de la Federación. lunes 4 de Marzo de 1992. Reglas Generales del Sistema de Ahorro para el Retiro.
- Diario Oficial de la Federación. lunes 1 1 de Enero de 1993. Reglas a las que deberán sujetarse las cuentas individuales del S.A.R. de los trabajadores del

estndo.

• Diario Oficial de la Federación.

lunes *'26* de abril de 1993.

Resolución que modifica las reglas a las que deberán sujetarse las cuentas individuales del S.A.R.

- Diario Oficial de la Federación. jucves 22 de septiembre de 1994. Reglas generales sobre el S.A.R. de los trabajadores sujetos a la ley del ISSSTE.
- Diario Oficial de la Federación.

Viernes 8 de septiembre de l 99S.

Reglas generales sobre el S.A.R. relativo al procedimiento para la unificación de cuentas individuales del S.A.R., dentro de una misma institución bancaria.

• Diario Ofichd de la Federación.

Agosto de 1995.

Procedimiento para que el trabajador solicite a la(s) institucion(es) de crédito, el Traspaso de cuentas de una institución bancaria a otra.

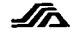

- Lineamientos para la operación administrativa y presupuestal del Sistema de Ahorro para el Retiro en favor de los trabajadores al servicio del estado. Mayo de 1992.
	- Secretaría de Hacienda y Crédito Publico.
- Manual del Sistema Operativo THEOS versión 2.11, Tomo 1 y 2 THEOS software corporation, julio de 1990. lera. Edición en español.
- Manual de THEOS BASIC. THEOS software corporation, abril de 1989. Tercera Edición, ingles.
- · Manual del Sistema Integral de Administración de Personal SIAP, Dirección General de Recursos Humanos, S.S.A. Abril de 1989.
- Manual de Normas y Procedimientos Administrativos del Pago.  $\bullet$ Dirección General de Recursos Humanos, S.S.A. Abril de 1989.
- Manual de Usuario Distribución de Cheques. Dirección General de Recursos Humanos, S.S.A. Enero de 1989.
## **SECRETARIA DE SALUD OFICIALIA MAYOR DIRECCION GENERAL DE RECURSOS HUMANOS DIRECCION DE COMPUTO**

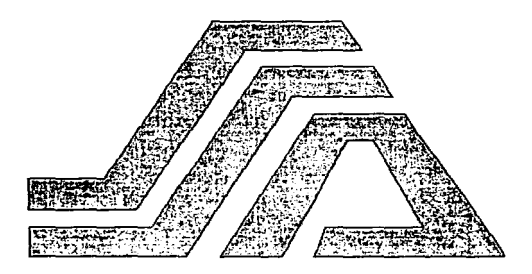

SISTEMA DE GENERACION DE INFORMACION DEL S.A.R.

MANUAL DE USUARIO.

## **OBJETIVO ESPECIFICO:**

# BRINDAR UN GUIA CONFIABLE AL USUARIO PARA LA OPERACION DEL SISTEMA DE GENERACIÓN DE INFORMACIÓN DEL S.A.R.

## **CREACION DE ARCHIVOS (Carga Inicial)**

Una vez realizado el mantenimiento al registro control, se puede generar la carga inicial a los archivos del S.A.R., para este proceso será necesario tener localizado en áreas el archivo producto de ordinaria, esto con el fin de que se incluvan todos los empleados que tendrán pago en la quincena de proceso con la finalidad de que se tenga una mayor seguridad de que se incluvan solo los empleados correspondientes al S.A.R.

Para ejecutar la carea inicial realizar lo siguiente:

- · Localizar en áreas el archivo producto de ordinaria.
- · Entrar a la opción 1 (Carga inicial), del módulo 16 del S.I.A.P.,

Una vez que se entre a esta opción se pregunta si se desea continuar con el proceso, esto con la finalidad de que no se afecte la información si ya fue generada, si se opta por continuar, iniciara el proceso de la selección del archivo de empleados de los registros que les corresponde el  $S.A.R.,$  de lo contrario regresará al menú principal.

Cabe señalar que esta opción presenta un mensaje de error, si al entrar a ella no hemos dado el mantenimiento al registro control, este mensaie se presenta en la parte inferior de la pantalla de la siguiente manera:

#### ERROR EN REGISTRO CONTROL < PROCESO ARORTADO >

A continuación se presenta la pantalla de la carga inicial.

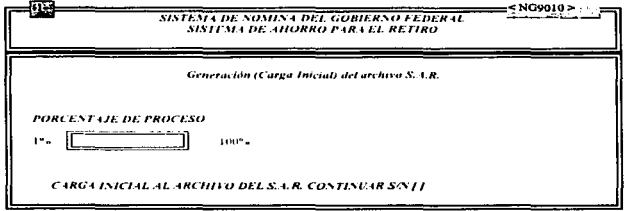

Dirección de Computo (SYSNGF ver. 03)

A partir de este momento la información de los empleados inscritos, estará lista para poder ser utilizada por las demás opciones del módulo 16. Esta opción genera un spooler llamado NG9091 en el se reportan los registros que por algún motivo no pudieron ingresar al S.A.R..

## **AFECTACION DE MOVIMIENTOS**

Este sistema, requiere de una estricta vigilancia para que los calculos finales sean los correctos, en la opción anterior se generó la información necesaria, en esta onción afectarán sólo los movimientos que corresponden o que de alguna forma afectan a los empleados.

Su similitud con la afectación de movimientos (módulo 03, opción 03), permitirá familiarizarnos más con esta opción. Debe ser corrido en el nuerto "1" y se tendrá que presionar "1" al inicio del proceso para que se afecten los movimientos del día del proceso.

Solo afecta a los empleados que en la qua, en vigencia hayan tenido movimientos como.

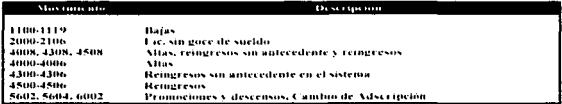

En esta opción se generan 2 spoolers llamados "NG9020" (Movimientos Rechazados) y "NG9020A" (Movimientos Aceptados).

En el reporte de Movimientos Rechazados, se manejan indicadores como:

- $A =$  Movimiento dado de baja
- B = No afectado en S.I.A.P. o va afectado en S.A.R..
- $C =$  Fecha posterior a esta afectación.
- $D = No$  afecta at  $S.A.R.$
- $E = RFC$  no existe en empleados.
- $F = RFC$  no existe en  $S.A.R.,$

Nota: Es importante señalar que en esta opción para poder afectar en S.A.R. primero deberán ser afectados en el  $S.L.A.P.$ 

Para poder realizar la afectación de un archivo de movimientos al S.A.R. realizar lo siguiente:

- · Localizar en áreas el archivo de movimientos que se va a afectar.
- · Seleccionar la opción 02 del módulo 16.

Descripción gráfica de esta opción.

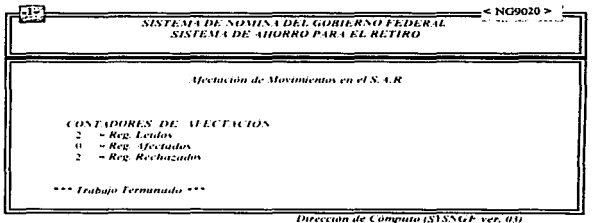

Las afectaciones modifican el status del registro, del archivo de Datos Generales del S.A.R.. Este registro además de indicar si el empleado esta activo o dado de baja sirve también como identificador de los movimientos que el empleado tiene en la quincena, así el status del registro queda conformado con las siguientes características;

- 0 Indica que el empleado esta activo en el S.A.R..
- 1. Indica que el empleado fue dado de alta por primera yez, o que fue reingresado al sistema, o que fue dado de alta al sistema por cambio de adscripción.
- 2 Indica que el empleado tuvo un cambio de datos personales y/o en su caso un cambio de RFC.
- 3 Indica que el empleado fue dado de baja durante el bimestre en proceso y que se tiene que dar de baja en el banco.
- 9 Indica que el empleado esta en archivo de empleados inscritos en el S.A.R. pero esta dado de baja.

۰.

#### ALTAS POR CAMBIO DE ADSCRIPCION

Los cambios de adscripción requieren sin duda de una opcion especial en este modulo. la opción es la 3 y en ella se capturaran de cierta manera a los empleados que havan generado en la qua, en vigencia movimientos como:

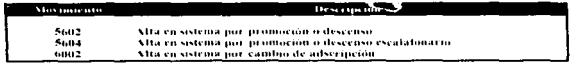

Estos movimientos pertenecen al grupo de Altas al S.A.R. por cambio de adscripción.

Que hace esta opción o para que la necesito, la respuesta es sencilla.

En la opción anterior se habla de los movimientos que pueden afectar al S.A.R., entre los movimientos que se describieron se encuentran los tres mencionados en esta opción. En la afectación (modulo 16, opción 02), al encontrar alguno de estos movimientos lo que procede es generar su registro en archivo del S.A.R. y listo lo demás corresponde a esta opción.

En esta opción se capturan los datos de los empleados que hayan causado cambio de adscripción; datos como:

- · Núm, de contrato.
- · Aportaciones en el año.
- · Núm. de nómina (Asienado automáticamente).
- Bimestre S.A.R. v FOVISSSTE.
- · Saldo S.A.R. v FOVISSS FE.

Esta opción no genera spooler.

Al igual que en el mantenimiento del registro control se muestra una barra de opciónes en la parte inferior de la pantalla de captura, por medio de ella podremos capturar, corregir, guardar, ignorar, y salir.

Para dar de alta un cambio de adscripción realizar lo siguiente:

- Se debe realizar la afectación del archivo que contiene dichas altas, en la onción anterior,
- Entrar a la opción 03 de este módulo.
- Teclear la filiación del empleado que se va a ingresar.

NOTA: Si este no fue afectado en la opción anterior mandara un mensaje de error, el cual indica que el empleado no fue ingresado por movimiento de cambio de adscripción y regresa a la captura de una nueva filiación.

Para dar solución a este error debemos asegurarnos que el archivo de movimientos, se hava afectado correctamente, de ser así, entonces revisar que en el reporte de movimientos rechazados no aparezca este registro.

Si el registro aparece en este reporte, identificar el error y reportarlo al área de operación y pagos de su estado para su validación y corrección.

Si se teclea la filíación y esta es acentada correctamente, se procederá a canturar los datos.

Los datos a capturar, serán los obtenidos de la hoja de servicio que al empleado se le proporciona nara su cambio de adscripción. Los datos que debemos obtener de la hoja de servicio son:

Núm, de contrato

Núm, de nómina

Aportación S.A.R. Saldo S.A.R.

**Aportación FOVISSSTE** Saldo FOVISSSTE

Aportaciones quincenales de S.A.R. como de FOVISSSTE.

Para capturar los datos antes mencionados nos auxiliaremos de la barra de opciónes que aparece al final de esta pantalla para conocer gràficamente esta opción se describe a continuación.

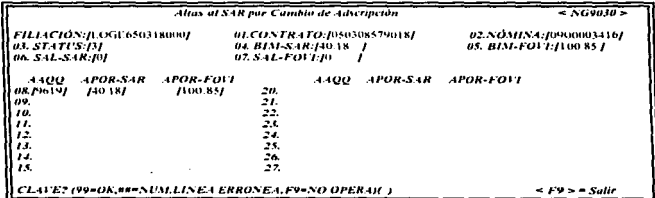

Nota: El número de nómina es proporcionado automáticamente por el sistema.

La captura de los datos se puede realizar de forma consecutiva ya que al proporcionar la filiación y esta sea correcta el control pasa al contrato S.A.R. para capturarlo y así se sigue hasta el campo 8 en donde se despliega un mensaje, en el cual se indica que al presionar F9 en AAQQ el control pasa a la barra de opciónes, de esta manera evitaremos pasar por todos los campos reservados para las aportaciones quincenales.

Para salir de esta opción y regresar al menú principal, bastara con teclear F9 en filiación

## SISTEMA INFORMER ACTOM DE INFORMACION DEL SAR

#### Mantenimiento al Archivo del S.A.R.

La información que se introduzca por mantenimiento debe ser confiable y sobre todo correcta, de lo contrario, no se nodrán obtener los resultados requeridos. Además de que los mantenimientos no los debe realizar cualquier persona, por seguridad de la información. Deben contemplar passwords de entrada y sobre todo asignar esta tarea a una persona capaz y responsable, para así asegurar que la información que se este maneiando, no sea alterada con intensión de estropear los datos almacenados.

En este módulo la onción de mantenimiento es la 4 y se compone de dos opciónes que son:

- 4. Mantenimiento al registro control del S.A.R..
- 2. Mantenimiento al archivo del S.A.R.,

Ambas opciónes euentan con passwords de entrada que por su aprobación aseguran la información que en este módulo se maneja. Descripción gráfica de esta opción.

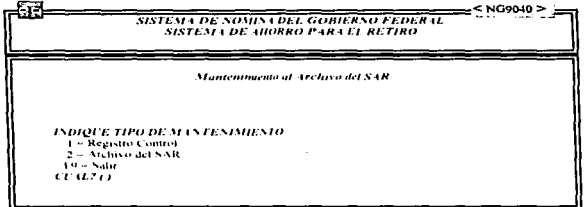

Dirección de Cómputo (SYSNGF ver. 03)

Para ejecutar cualquiera de las tres opciónes que se describen en la pantalla anterior, será necesario indícar el número asociado a la opción que deseamos y con ello se ejecutara dicha opción.

#### Opción (1) << Mantenimiento al registro control del S.A.R., >>

En esta opción se modifican datos importantes que son utilizados por las otras opciónes del módulo 16 y que sin duda en algunas opciones jugaran un papel importante para la obtención de datos como es el caso de:

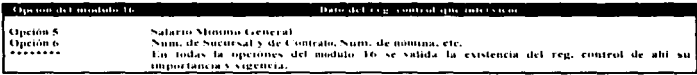

Sin duda el registro control jugara un papel muy importante en los procesos del S.A.R. por su contenido y porque en el seguimos reafirmando ese compromiso de seguridad de información.

Los datos que se pueden modificar en ella son:

· Salario minimo general

- Núm, de Contrato del Estado, con el Banco
- Núm, de sucursal con quien se tiene el Contrato.
- Núm, de Estado.

Estos son los datos que podremos modificar, para ello es necesario decir que la actualización al registro control será el primer paso antes de la generación de información (módulo 16, opción 01).

Para modificar alguno de estos datos nos auxiliaremos de la barra de onciónes que se presenta en la parte inferior de esta pantalla que al jeual que en otras opciónes de este módulo opera de la misma forma. A continuación una descripción gráfica de esta onción:

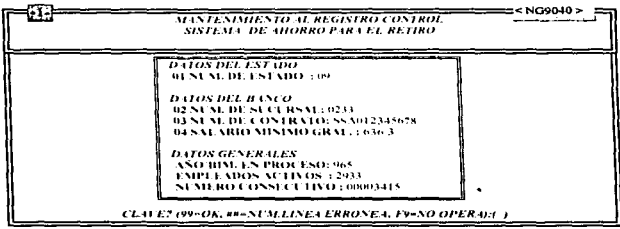

Para poder manipularnos en la pantalla del registro control se menciono con anterioridad, el uso de la barra de opciónes, aqui dicha barra tiene las siguientes opciónes:

- 99-OK,- Tiene la funcion de grabar los datos capturados, si se realizo alguna modificación, salir de esta pantalla y regresar al menú de mantenimiento al archivo del **S.A.R.,**
- ##=Num. Linea errónea,- Con esta opción podremos posicionarnos en la línea donde se encuentra el campo que deseamos modificar. Liemplo:

Se desea actualizar el salario minimo general. Su ubicación se encuentra en la sección de datos del banco, opción 04, para ello teclear 04 dentro de los paréntesis que se localizan en la barra de opciónes una vez introducido dicho número el control quedará en la línea de la opción seleccionada, a continuación se procede a capturar el nuevo dato y una vez capturado presionar (2), para regresar el control a la barra de opciones,

• F9=No Opera, A1 seleccionar esta opción estamos indicando que los datos canturados no sun correctos y que descamos dejar los datos anteriores. Una vez ignorados los datos capturados abandona esta pamalla para deiarnos en el menú de mantenimiento al archivo del S.A.R.

Onción (2) << Mantenimiento al Archivo del S.A.R. >>

En esta opción daremos mantenimiento al archivo del S.A.R. y los datos que podremos modificar son:

- Núm, de Contrato del Empleado
- Núm, de Nómina del Empleado

Como vemos son solo dos los datos que podremos modificar del registro de cada empleado. Se sugiere que cuando si capture el nuevo dato se asegure de que este sea el correcto.

Otro de los propósitos de este sistema, es la facilidad del manejo de información por ello, en esta opción 2 que estamos describiendo se contemplan el uso de las teclas de función como (F1, F2 Y F9).

F1 Y F2. Estas teclas tienen la función de desplazarse de una forma mas rápida, hacia adelante o hacia atrás, por el archivo del S.A.R., como en la consulta a empleados del S.L.A.P..

F9. Esta tecla permite abandonar la opción que en el momento se este ejecutando sin grabar ningún dato introducido; sustituve de alguna forma a la opción (NO = NO OPERA).

> **Manteniniento al Archivo del SAR** < NG9040-1 FILIACIÓN:/AAAE460915H6/ #LCONTRATO:050306537013 02.NAMIN4/09000000013 CLAVENO9=OK, ##=NUM.LINEA ERRONEA, F9=NO OPERAD: 3 **F9 FILLACIÓN = Sulir**

Para darnos una idea gráfica de esta opción, se describe a continuación la pantalla;

El funcionamiento de la barra de opciónes en esta pantalla es similar a la barra de opciónes del registro control la única diferencia se localiza en las opciónes 99 y F9, ya que en la ejecución de estas opciónes en el mantenímiento del registro control nos deja en la pantalla del menu de mantenimiento del archivo S.A.R., en la opción que estamos describiendo al termino de su ejecución de estas dos opciónes, el control pasa a el campo filiación donde se espera la captura de una nueva filiación o F9 para salir de esta opción.

#### **Carva de Anortaciones**

Este sistema fue analizado tomando en cuenta los requerimientos que el S.A.R. necesita: los errores siempre existen va hablamos de eso en el capitulo anterior, pero considerando que si los datos son confiables los resultados lo serán también.

Continuando con la descrinción de este sistema se pretende también que los procesos no se han tardados o por lo menos un poco mas ránidos: ello nos llevo a omitir dentro de los procesos, validaciones que no eran necesarias dentro de ellos permitiendo de esta manera aborrar un buen tiempo en los procesos y así de esta forma obtener en menos tiempo el mismo resultado.

Prueba de lo anterior viene siendo esta onción y algunas otras dentro de el mismo módulo 16.

Esta onción 5 del módulo 16 fue profundamente analizada, esto con el tiu de que la información obtenida, sea correcta pues en esta onción se obtienen las aportaciones para los empleados, aportaciones del S.A.R. y del FOVISSSTE.

Estas aportaciones son obtenidas de los productos que cada Ona, son emitidos por los estados, productos como:

- $\bullet$ Producto de Ordinaria.
- **Producto de Extraordinaria**
- Producto de Retroactivos
- Producto de Cheques Cancelados.
- · Producto de Reintegros.

Es importante señalar que para obtener las aportaciones de los productos va mencionados estos productos deberán va estar emitidos, de lo contrario el producto será rechazado.

Para evitar que el producto sea careado dos veces, se manejo un status el cual indicará que el producto ya fue careado al S.A.R., esto con el fin de evitar dunlicar las aportaciones.

Se menciona también en este manual que el producto de pensión alimenticia no afecta de ninguna forma al S.A.R., con ello se evitara que se corra todo el proceso para obtener las anortaciones va que de este producto ningún registro corresponde al S.A.R. por ser producto de pensionadas.

En cuanto a la validación de los registros es importante señalar lo siguiente:

- Este tipo de Trabajadores no tienen derecho al S.A.R.,
	- -Por Honorarios.
	- «Médico Interno de Pregrado»
	- -Medico Residente Nacional.
- · El tipo de Pago no deberá ser:
	- Por Responsabilidad Año Corriente.
	- Por Responsabilidad Ano/Anterior,
	- Por Honoratios.

En esta opción se menciona la generación de un spooler en el cual se reportan los registros rechazados así como una descripción del rechazo.

La descripción gráfica de esta opción, responde a la siguiente pantalla:

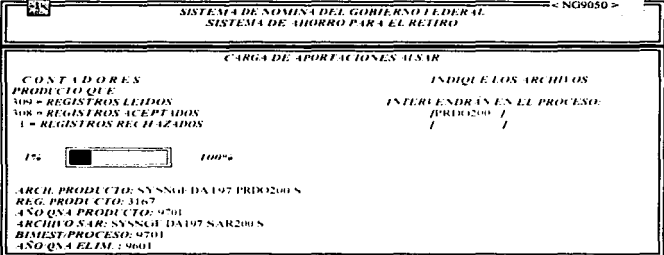

Dirección de Computo (SYSNGE ver. 03)

El modo de operación de esta pantalla es el siguiente:

- · accesar a la opción 05 del módulo 16 ( Carga de Aportaciones ).
- Teclear los archivos productos de los cuales se van a obtener las aportaciones del S.A.R.  $\bullet$ y del FOVISSSTE.
- · Una vez capturados todos los archivos que intervienen en el proceso, bastará con teclear (-4) en el siguiente espacio reservado para otro archivo producto. Una vez hecho lo anterior, se despliega en la pantalla los datos del archivo producto que se va a procesar, datos que se describe en la grafica anterior, se cuestiona si el proceso es correcto, de ser así continuara el proceso de la carga de aportaciones. De no ser correcto el proceso regresara el control al menú principal.
- · Para salir de esta opción será necesario teclear F9 en la captura de archivos producto.

#### Generación de Información Para el Banco

Además de los procesos de carga de aportaciones, carga inicial y afectación de movimientos; esta opción es de suma importancia ya que es la encargada de generar la información que se envía al Banco Bimestralmente. Información como:

- Nuevos Ingresos.
- Bajas Definitivas.
- · Cambios de adscripción.
- Cambios de RFC y Datos personales.
- · Aportaciones del S.A.R. v del FOVISSSTE.
- · Adeudos del S.A.R. v del FOVISSSTE.

Todo lo anterior es el resultado de una estricta organización en la elaboración del sistema, ya que la información generada para el banco, cumple con los formatos requeridos por el mismo para cada tipo de movimiento.

Este proceso depende mucho de la afectación de movimientos ya que al detectar un movimiento y este afecte en cierta forma el calculo del S.A.R., al efectuarse la afectación del movimiento en el empleado, guarda el número asociado al tipo de movimiento ya antes mencionado en el status del registro. Así al efectuarse la generación de la información al banco se evalúa dicho status y dependiendo de el número asociado a este, se genera el registro para el empleado, siguiendo el estandar que el banco sueirio.

La descripción gráfica de esta opción y su operación es la siguiente:

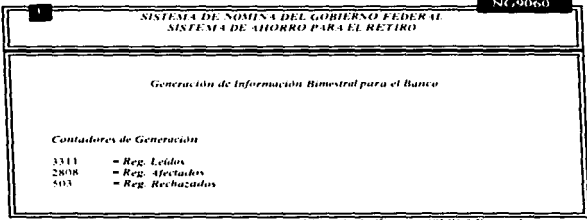

Dirección de Computo (S) SNGF ver. 031

- Seleccionar la opción 06 del módulo principal del S.A.R..
- Al inicio del programa se cuestiona si el proceso continua, de ser así, tendrá que introducirse un password de entrada, al teclearlo y este sea correcto miciara la ejecución del programa.
- · Una vez terminado el proceso se presenta un mensaje que indica el termino del proceso, este es:

#### \*\*\* Trabaio Terminado \*\*\*

Una vez presionado un enter, el control regresara al menú principal.

- · Terminado el proceso el archivo de salida estará listo para ser respaldado por "PUTFILE" en el medio de su elección estos pueden ser:
	- Cinta Magnética.
	- Diskette 312 o Diskette de 514.
	- Cartucho
- Durante el proceso, al presionar la letra "C", se desplegaran en la pantalla los contadores venerados durante la elecución del mismo.

Es importante señalar, que una vez efectuado el proceso de generación de información al banco. las anortaciones del S.A.R. y l'OVISSS TE, además de los saldos se manejaran de acuerdo a las siguientes especificaciones:

1. Las aportaciones que el empleado acumule en el bimestre, serán reportadas al banco siempre y cuando este tenga número de seguridad social, quedando los campos de sus aportaciones en ceros una vez efectuado el envío de información al banco. Eiemplo:

Tomaremos como ejemplo el primer bimestre de 1996.

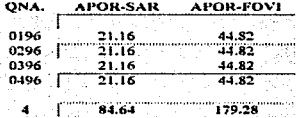

La gráfica anterior nos muestra las aportaciones del S.A.R. y del FOVISSSTE que el empleado tuvo durante el primer bimestre del 96 quincenalmente y el total de la suma de sus cuatro aportaciones, indicandonos que son cuatro las quincenas acumuladas y que las aportaciones renortadas al banco serán de:

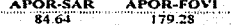

De esta forma si el empleado cuenta con número de seguridad social sus aportaciones estarán vigentes en cada envío de información al banco.

NOTA: De no contar con número de seguridad social, el total de las aportaciones que acumule el empleado en el bimestre, serán asignadas a los campos de los saldos automaticamente. Estas cantidades serán acumulables en los Saldos hasta que el empleado tenga número de seguridad social. Ejemplo:

Primero, veremos que pasa en el primer bimestre de 1996 si el empleado no tiene número de seguridad social.

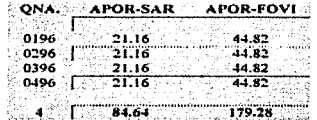

Como el empleado no cuenta con número de seguridad social, su aportación total del bimestre, pasara automáticamente a los campos de los saldos. y una yez terminado el proceso de generación de información al banco, los campos de las aportaciones quedarán en ceros, listos para la acumulación del siguiente bimestre.

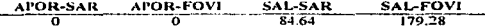

La gráfica anterior muestra los campos de las aportaciones y de los saldos una vez generado el envio de información.

Si el trabajador tuviese número de seguridad social hasta el 4to. Bimestre del 96, sus aportaciones se acumularian, generando una aportación acumulada en el 410. Bimestre del 96, tal y como se muestra en la siguiente grafica,

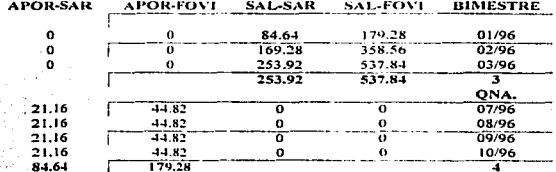

La aportación en el 4to, bimestre sería:

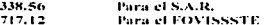

2.- Cuando la suma de las aportaciones acumuladas en el bimestre sean mayor a la suma de los saldos acumulados en el mismo y estos sean negativos, se procederá ha realizarse una resta en la cual substraeremos de las aportaciones las cantidades registradas en los saldos, el resultado obtenido de esta resta, será la aportación para el empleado a reportarse al banco en el bimestre en proceso. Ejemplo:

Tomemos como referencia el primer bimestre de 1996

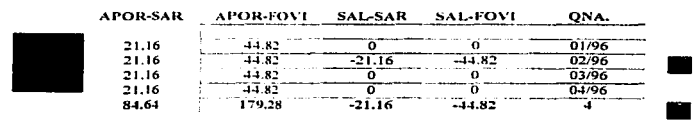

A-- Son las cantidades que el empleado acumulo durante las cuatro quincenas del bimestre en proceso.

B. En esta fila se pueden ver las cantidades negativas en los saldos tanto del S.A.R. como del FOVISSSTE. Esto se debe a que en la segunda quincena el empleado tuvo una responsabilidad que le genero un cargo adicional ó bien pudiera ser algún cheque cancelado.

C.- Esta fila específica el total de la suma de las aportaciones acumuladas en el bimestre y de los saldos acumulados en el mismo.

Si ponemos en practica la operación a realizar en este caso, (Operación ya antes descrita). Las aportaciones a realizar para el empleado en el primer bimestre de 1996 serán de:

> **APOR-SAR APOR-FOVI** 134.46 63.48

Esto se debe a que:

A saldos negativos, el total de la suma de las aportaciones registradas en el bimestre en proceso, será en contra del empleado.

Una vez terminado el proceso de generación de información al banco, las aportaciones y los saldos, quedaran en ceros.

3.- Cuando la suma de las aportaciones del bimestre sea menor a la suma de los saldos acumulados en el mismo, siendo estos sean negativos, al realizar la suma de las anteriores, el empleado tendrá un saldo en contra. En este caso no habra envío de aportaciones para el empleado, hasta que este no salde su adeudo. Ejemplo:

Tomemos como referencia el primer bimestre de 1996.

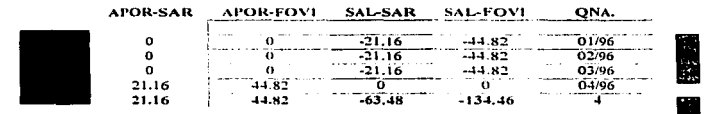

A.- Son las cantidades que el empleado acumulo durante las cuatro quincenas del bimestre en proceso

- B.« En estas filas como podemos ver se observan cantidades negativas en los saldos janto del S.A.R. como del FOVISSSTE. Esto se debe a que en estas quincenas el empleado tuvo una responsabilidad que le generaron un cargo adicional (Pudiera ser algún cheque cancelado, etc.).
- C- Esta fila específica el total de la suma de las aportaciones acumuladas en el bimestre y de los saldos acumulados en el mismo.

Si ponemos en practica la operación a realizar en este caso. (Operación va antes descrita). El adeudo que el empleado tendrá en el primer bimestre de 1996 sera de:

> APOR-SAR APOR-FOVI **SAL-SAR SAL-FOVI**  $-42.32$ n Ö  $-89.64$

Esto se debe a que:

A saldos negativos el total de la suma de las aportaciones registradas en estos en el bimestre en proceso, serán en contra del empleado.

Una vez terminado el proceso de generación de información al banco, las aportaciones del S.A.R. y del FOVISSSTE. quedaran en ceros.

De esta manera nos damos una idea general del función de los saldos dentro de los procesos del S.A.R..

## Envio del Archivo del S.A.R.

Cada quincena se tendrá que generar el envio de la información generada, para su integración, esta información deberá al igual que los productos de pago ser enviada al área central. A tin de cumplir con este requisito se creo esta opción 07 (Envío del archivo S.A.R.).

Descripción gráfica :

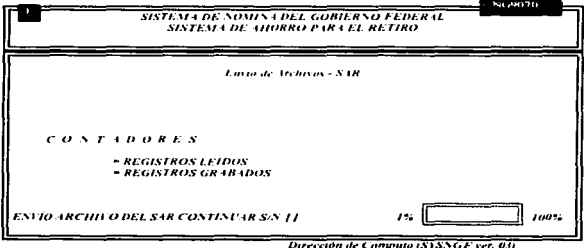

su operación es la siguiente:

- · Sefeccionar la opción 07 del módulo 16.
- Al accesar esta opción se pregunta si se desea continuar con el proceso, si se presiona una "S", el proceso de generación de la información secuencial para su envío dara inicio. De lo Contrario, al presionar "N", el control pasa al menú principal.
- · El nombre del archivo que nos deja el proceso para ser respaldado por "PUTFILE" es:

## **ENVSARSEO**

- Durante el proceso al presionar la letra "C", se despliegan en la pantalla los contadores que va generando el proceso. Por medio de ellos podemos darnos una idea de la evolución que va teníendo nuestro proceso.
- Al termino del proceso aparecera al final de la pantalla un mensaje, el cual da por ۰. terminado el proceso, al dar enter, el control pasa al menú principal del SAR.

ESTA TESIS NO DEBE<br>CALIB DE LA BIBLIOTECA

#### Consulta de Aportaciones

Un sistema debe contemplar siempre una opción de consultas a fin de estar enterados de la información que se va dando durante los diversos procesos, dentro de este sistema la opción es la No. 8. En ella se podrá consultar datos como:

- Nombre del Empleado.
- Número de Contrato S.A.R.
- Número de Nómina
- Anortaciones Ouincenales del S.A.R. como del FOVISSSTE.
- $\bullet$  . Aportación total del bimestre en proceso.
- $\sim$ Saldo total del bimestre en proceso
- status del registro.

Es importante señalar que esta opción es solo de consulta, no podremos modificar ningún dato.

Descrinción eráfica :

#### **OCT/18/96**

 $NG9080.0$ 

#### Filiación: IAARN441229LG71 Nombre: ALVAREZ RAMIREZ NATIVIDAD **SISTEMA DE AHORRO PARA EL RETIRO**

Num/Contrato: 050306801017 Num/Nambro: 0900000062 Status: ACTIVO

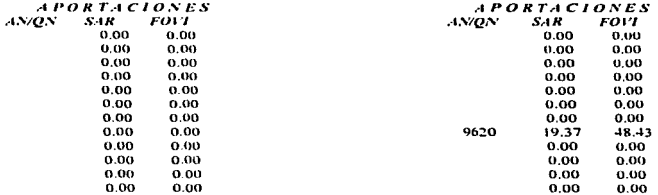

**Biniestre: 5 Apor: SAR 19.37 Foyl 48.43 Saldo: SAR 0.00 Foyl 0.00** 

*OPCIONES:*  $FI = RFC-AYT - F2 = RFC-SIG$ **FOR FINEPRO** 

Su operación se describen a continuación:

- · Seleccionar la opción 08 del módulo 16.
- Al accesar esta onción se presenta la gráfica descrita anteriormente.
- · Introducir el RFC del que se desea obtener consulta de las aportaciones.
- $\bullet$ Si el RFC existe, se desplegaran los datos antes mencionados, de lo contrario aparecerá en la parte inferior de la pantalla un mensaje, el cual indica que el RFC no existe. Al dar enter el control pasa a la espera de la captura de un RFC.
- · Para manipularnos dentro del archivo bastara con presionar las teclas de función que se describen en la parte inferior de la pantalla.
- · F9 en filiación pasa el control al menú principal.

#### SUBMODULO DE CONTABILIDADES

Este submódulo fue creado en este sistema a fin de noder generar contabilidades de diferentes tipos. Por medio de ellas podremos obtener en forma de reporte el total de los importes del S.A.R. y del FOVISSSTE.

Estos importes totales, serán en algunos casos obtenidos, de los archivos productos de pago, en otros casos, serán obtenidos del archivo de aportaciones de empleados inscritos en el S.A.R., tambien podremos obtener un reporte de empleados inscritos en el S.A.R. por centro de responsabilidad, un reporte de bajas por cambio de adscripción, contabilidades por nivel, contabilidades por estimados bunestrales, etc.

La forma de operar este submódulo es sencilla ya que este cuenta con un menu interactivo, podemos desplazarnos de una opción a otra por medio de un barra en video inverso, con la ayuda de las teclas (74), una vez seleccionada la opción bastara con presionar enter para que el proceso seleccionado sea ciecutado.

Se menciona también que cada opción, cuenta con hora de micio y fin de proceso a fin de darnos una idea del tiempo de duración del mismo, cada opción también cuenta con contadores los cuales indican entre otras cosas, registros leídos, registros ignorados.

La desempción gráfica de este submodulo es:

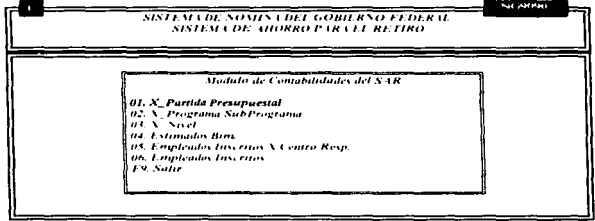

Dirección de Computo (SYSNGE ver. 03)

#### **Contabilidades por Partida Presupuestal**

Esta onción como su nombre lo indica, genera un renorte por partida presupuestal, en el se imprimen datos como:

- · Importes del S.A.R. v FOVISSSTE.
- $\bullet$  Casos (Total de empleados).
- Total ceneral.

Ambos datos son proporcionados por partida presupuestal.

Los archivos que intervendrán en esta opción son.

· Archivos productos de pago.

Esta opción opera de la siguiente forma:

- · Seleccionar la opción 09 del módulo 16.
- · Seleccionar con la barra la opción 01.
- · Introducir los archivos productos que intervendrán en el proceso.
- Durante el proceso al presionar  $\angle$ C" se desplegaran en la pantalla los contadores que genera esta opeión.
- Al termino del proceso un mensaje al final de la pantalla dará por terminado el proceso, al presionar un enter, el control regresara al submodulo de contabilidades.
- · El nombre del spooler de este programa es "NG9091".

La descripción gráfica de esta opción es:

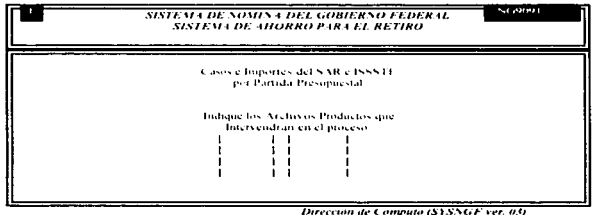

#### Contabilidades nor Programa y Subprograma

Estas contabilidades son generadas por programa y subprograma, los datos que se imprimen en el reporte son:

- · Importes del S.A.R. v FOVISSSTE.
- Casos (Total de empleados).  $\mathbf{r}$
- $\overline{\phantom{a}}$ Total general.

### Ambos datos son proporcionados por programa y subprograma.

Los archivos que intervendrán en esta opción son.

- Archivos de empleados inscritos en el S.A.R.,
- · Archivo histórico del S.A.R..

Esta opción opera de la siguiente forma:

- · Seleccionar la onción 09 del módulo 16.
- Seleccionar con la barra la onción 02.  $\bullet$
- · Durante el proceso al presionar "C" se desplegaran en la pantalla los contadores que cenera esta opción.
- · Al termino del proceso un mensaje al final de la pantalla dará por terminado el proceso, al presionar un enter, el control regresara al submodulo de contabilidades.
- · El nombre del spooler de este programa es "NG9092".
- · Esta opción genera un estimado de las quas, que no han sido procesadas en cuanto al calculo de aportaciones.

La descripción grafica de esta opción es:

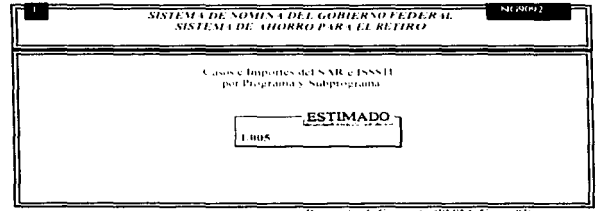

Dirección de Compara (SISSGE ver. 04)

### **Contabilidades por Nivel**

Estas contabilidades son generadas por Nivel, los datos que se imprimen en el reporte son:

- · Importes del S.A.R. v FOVISSSTE.
- Casos (Total de empleados).
- · Total general.

Ambos datos son proporcionados por Nivel.

Los archivos que intervendran en esta onción son.

- $\bullet$  Archivo de emoleados inseritos en el S.A.R..
- · Archivo historico del S.A.R.,

Esta opción opera de la siguiente forma.

- $\bullet$  Seleccionar la opeton 09 del modulo 16.
- · Seleccionar con la barra la opción 03
- · Durante el proceso al presionar "C" se desplegaran en la pantalla los contadores que genera esta opeion.
- · Al termino del proceso un mensaje al final de la pantalla darà por terminado el proceso, al presionar un enter, el control regresara al submodulo de contabilidades.
- · El nombre del spooter de este programa es NG9093.
- · Esta opcion genera un estimado de las imas, que no han sido procesadas en cuanto al calculo de aportaciones.

La descripción grafica de esta opción es

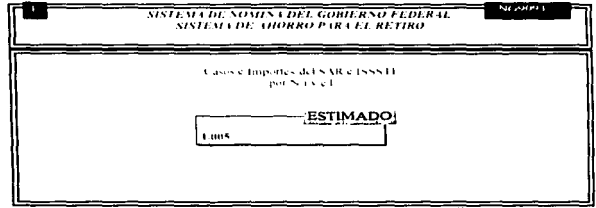

Dirección de Computo (SYSNGF ver. 03)

#### **Contabilidades por Estimados Bimestrales**

Estas contabilidades son generadas de forma estimada, los datos que se imprimen en el reporte son:

- · Importes del S.A.R. y FOVISSSTE.
- · Importes estimados de las quincenas que comprende el bimestre.
- · Casos (Total de empleados).
- · Total general estimado del bimestre.

Los datos son obtenidos de forma estimada con un factor de crecimiento de 1.005.

Los archivos que intervendrán en esta opción son.

- Archivos de empleados inscritos en el S.A.R..
- · Archivo historico del S.A.R..

Esta opción opera de la siguiente forma:

- · Seleccionar la opción 09 del módulo 16 del S.A.R..
- Seleccionar con la barra la opción 04
- · Durante el proceso al presionar "C" se desplegaran en la pantalla los contadores que genera esta opción.
- · Al termino del proceso un mensaje al final de la pantalla dará por terminado el proceso, al presionar un enter, el control regresara al submodulo de contabilidades.
- · El nombre del spooler de este programa es "NG9094.

La descripción gráfica de esta opción es:

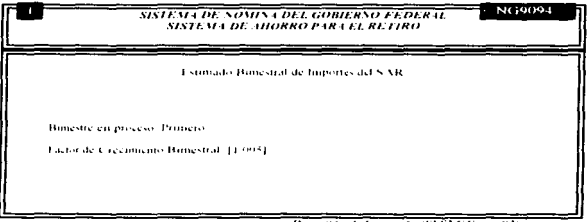

Dirección de Computo (SISNGF ver. 03)

#### Reporte de Empleados Inscritos en el S.A.R.

Este reporte se genera apartir del Archivo de empleados Inscritos, permitiendo obtener solo los empleados activos o activos y dados de baja.

- · Filiación, Nombre.
- Núm contrato. Núm de nómina.  $\bullet$
- · Bim-SAR. Bim-FOVISSSTE.
- Sal-SAR, Sal FOVISSSTE.
- · Status. Total por centros de responsabilidad y Total general.

Los archivos que intervendrán en esta opción son.

- Archivos de empleados inscritos en el S.A.R.,
- $\bullet$  Archivo historico del  $S.A.R.$

Esta opción opera de la siguiente forma-

- · Seleccionar la opción 09 del modulo 16 del S.A.R..
- $\blacksquare$ Seleccionar con la barra la opción 05
- Al inicio se cuestiona si se descan solo los empleados activos o todos los empleados que en el archivo existen.
- · Durante el proceso al presionar "C" se desplegaran en la pantalla los contadores que genera esta opción.
- Al termino del proceso un mensaje al final de la pantalla dará por terminado el proceso, al presionar un enter, el control regresara al submodulo de contabilidades.
- . El nombre del spooler de este programa es "NG9095".

La descripción gráfica de esta opción es:

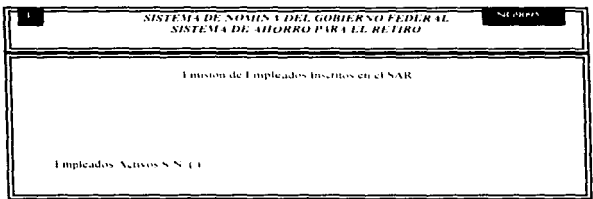

Dirección de Computo (SYSNGF ver. 03)

## Emisión de reporte de Bajas por Cambio de Equipo

Estas reporte es generado en base al archivo de movimientos, en el se extraen los empleados que en la quincena en vigencia reportaron un cambio de adscripción los datos que se imprimen son:

- · Importes del S.A.R. y FOVISSSTE del bimestre en proceso.
- · Núm, de contrato, Núm, de nomina.
- · Aportaciones quincenales

Los datos son obtenidos de forma individual.

Los archivos que intervendran en esta opción son.

- Archivos de empleados inscritos en el S.A.R..
- · Archivo histórico del S.A.R..
- Archivo de movimientos.

Esta opción opera de la siguiente forma:

- · Seleccionar la opción 09 del módulo 16 del S.A.R.,
- · Seleccionar con la barra la opción 06.
- · Durante el proceso al presionar "C" se desplegaran en la pantalla los contadores que genera esta opción.
- · Al termino del proceso un mensaje al final de la pantalla dará por terminado el proceso, al presionar un enter, el control regresara al submódulo de contabilidades.
- · El nombre del spooler de este programa es "NG9096.

La descripción gráfica de esta opción es:

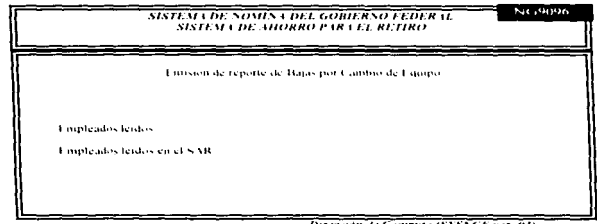

Dirección de Computa (SYSNGF ver. 03)